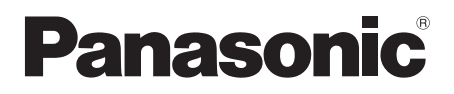

# Istruzioni per l'uso

# Lettore Blu-ray Disc™

Modello N. DMP-BDT271 DMP-BDT270 DMP-BDT175 DMP-BDT174 DMP-BDT171 DMP-BDT170 DMP-BDT166 DMP-BDT165 DMP-BD833 DMP-BD83

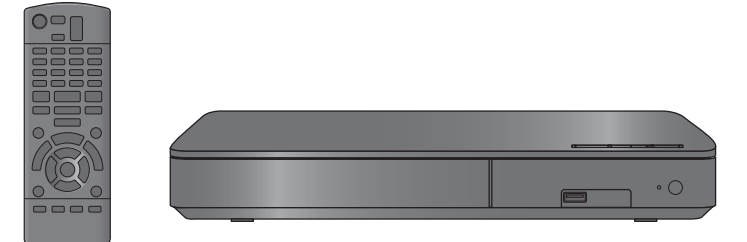

Se non diversamente indicato, le illustrazioni qui presenti si riferiscono al modello DMP-BDT271.

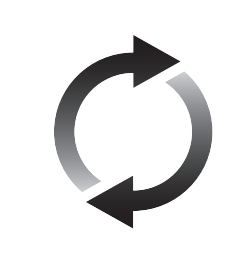

# **Aggiornamento del firmware**

Panasonic migliora costantemente il firmware dell'unità per garantire ai propri clienti le tecnologie più recenti.

Panasonic consiglia di aggiornare il firmware appena si riceve la notifica. Per maggiori dettagli consultare ["Aggiornamento del firmware"](#page-13-0) ( $\Rightarrow$  [14\)](#page-13-0) o http://panasonic.jp/support/global/cs/ (Questo sito è solo in inglese.)

La ringraziamo per l'acquisto di questo prodotto.

Leggere attentamente queste istruzioni prima di utilizzare il presente prodotto, e conservare questo manuale per usi futuri.

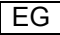

# <span id="page-1-0"></span>**Precauzioni**

# **ATTENZIONE**

#### **Unità**

- Per ridurre il rischio d'incendio, folgorazioni o danni all'unità,
- ≥ Non esporre questa unità alla pioggia, umidità, gocciolamenti o spruzzi<sup>.</sup>
- ≥ Non posare oggetti contenenti liquidi, come un vaso di fiori, su questa unità.
- ≥ Utilizzare solo gli accessori consigliati.
- Non rimuovere le coperture.<br>● Non rinarare quest'unità da
- ≥ Non riparare quest'unità da soli. Per qualsiasi riparazione rivolgersi a un tecnico qualificato.
- ≥ Non introdurre oggetti metallici all'interno di questa unità.
- ≥ Non appoggiare oggetti pesanti su questa unità.

#### **Cavo di alimentazione CA**

Per ridurre il rischio d'incendio, folgorazioni o danni all'unità,

- ≥ Accertarsi che la tensione di alimentazione corrisponda a quella indicata su questa unità.
- ≥ Inserire fino in fondo la spina del cavo di alimentazione nella presa.
- ≥ Non tirare, piegare, o appoggiare oggetti pesanti sul cavo di alimentazione.
- ≥ Non maneggiare la spina con le mani bagnate.
- Tenere la spina del cavo di alimentazione tra le dita quando la si scollega.
- ≥ Non utilizzare una spina o una presa di rete danneggiate.

La presa di rete è il dispositivo per scollegare.

Installare l'unità in modo che la presa di rete possa essere scollegata immediatamente dalla presa di corrente.

# **AVVERTENZA**

#### **Unità**

- ≥ Questa unità utilizza un laser. L'uso di apparecchi di controllo o di regolazione, o procedure di utilizzazione diverse da quelle indicate in questo manuale di istruzioni, possono causare l'esposizione a radiazioni pericolose.
- ≥ Non mettere sull'unità sorgenti di fiamme nude, come candele accese.
- Durante l'uso, questa unità potrebbe essere soggetta all'interferenza radio causata dal cellulare. Se si dovesse verificare tale interferenza, aumentare la distanza tra questa unità e il cellulare.
- Questa unità è progettata per l'uso nei paesi con clima mite.

#### **Collocazione**

Collocare questa unità su una superficie piana.

Per ridurre il rischio d'incendio, folgorazioni o danni all'unità,

- ≥ Per mantenere una buona ventilazione, non installare o sistemare questa unità in uno scaffale dei libri, armadietto incorporato od altro spazio ristretto.
- ≥ Non ostruire le aperture di ventilazione di questa unità con giornali, tovaglie, tende ed altri oggetti simili.
- ≥ Non posizionare l'unità su amplificatori o apparecchi che potrebbero riscaldarsi. Il calore può danneggiare l'unità.
- ≥ Non esporre questa unità alla luce diretta del sole, a temperature elevate, a eccessiva umidità e a forti vibrazioni.

#### **Batterie**

L'uso scorretto delle batterie può causare perdite di elettrolito e causare incendi.

- Se la batteria viene sostituita in modo non corretto esiste il rischio che esploda. Sostituirla esclusivamente con una del tipo consigliato dal produttore.
- ≥ Quando si smaltiscono le batterie, contattare le autorità locali o il rivenditore e chiedere informazioni sul metodo corretto di smaltimento.
- ≥ Non utilizzare batterie nuove e vecchie o batterie di tipi diversi insieme.
- Non riscaldare o esporre a fiamme le batterie.
- ≥ Non lasciare la batteria/le batterie per lungo tempo all'interno dell'auto, esposte alla luce solare diretta e con le porte e i finestrini chiusi.
- Non aprire o mettere in corto le batteria.
- Non ricaricare batterie alcaline o al manganese.
- Non usare batterie la cui guaina non è intatta.

Rimuovere le batterie se si prevede di non utilizzare il telecomando per lungo tempo. Conservarle in un luogo fresco ed asciutto.

## [BDT166/165] [BD833/83]

#### **Alimentatore CA**

L'alimentatore CA opera con corrente alternata da 110 V a 240 V. Procurarsi un adattatore adeguato se la spina non entra nella presa di rete CA.

# **Restrizioni all'utilizzo di contenuti copiati senza autorizzazione**

Questa unità adotta la seguente tecnologia per la protezione del copyright.

Avviso Cinavia

Questo prodotto utilizza la tecnologia Cinavia per limitare l'uso di copie non autorizzate di video e film in commercio e relative colonne sonore. Quando si identifica un uso vietato di una copia non autorizzata, un messaggio appare e la riproduzione o masterizzazione si interrompe.

Per ulteriori informazioni sulla tecnologia Cinavia consultare il Centro informazioni consumatori Cinavia online, all'indirizzo http://www.cinavia.com. Per richiedere ulteriori informazioni su Cinavia per posta, inviare una cartolina con il proprio indirizzo a: Cinavia Consumer Information Center, P.O. Box 86851, San Diego, CA, 92138, USA.

#### <span id="page-2-0"></span>[BDT271/270]

### **Connessione LAN Wireless**

I limiti seguenti riguardano l'utilizzo di questa unità. È necessario conoscere tali limiti prima di utilizzare questa unità.

Panasonic non è in alcun modo responsabile per eventuali danni che possano derivare dal mancato rispetto di questi limiti, o delle condizioni di utilizzo o mancato utilizzo di questa unità.

- ≥ **I dati trasmessi e ricevuti attraverso onde radio possono essere intercettati e monitorati.**
- ≥ **Questa unità contiene dei componenti elettronici delicati.** Utilizzare questa unità per gli usi per cui è stata progettata e seguire le istruzioni seguenti:
	- Non esporre questa unità ad alte temperature o alla luce solare diretta.
	- Non piegare, o non far subire forti urti a questa unità.
	- Tenere questa unità al riparo dall'umidità.
	- Non smontare o alterare questa unità in alcun modo.

# $C$  $F$  1731

#### **Dichiarazione di conformità (DoC)**

Con il presente atto, "*Panasonic Corporation*" dichiara che questo prodotto è conforme ai requisiti base e altre disposizioni applicabili della direttiva 1999/5/EC.

I clienti possono scaricare una copia della DoC originale per i nostri prodotti R&TTE dal nostro server DoC:

http://www.doc.panasonic.de

Contatto del Rappresentante Autorizzato:

Panasonic Marketing Europe GmbH, Panasonic Testing Centre, Winsbergring 15, 22525 Hamburg, Germania

Questo prodotto è stato realizzato per il mercato General

Consumer. (Categoria 3)

Questo prodotto è realizzato per connettersi a un Access Point di reti WLAN da 2,4 GHz.

# **Per lo smaltimento o trasferimento di questa unità**

Questa unità può mantenere le informazioni delle impostazioni dell'utente. In caso di smaltimento o trasferimento di questa unità, è consigliabile seguire la procedura per ripristinare tutte le impostazioni di fabbrica cancellando le impostazioni dell'utente. (> [30, "Per ripristinare tutte le impostazioni predefinite di](#page-29-0)  [fabbrica."\)](#page-29-0)

≥ Nella memoria di questa unità può essere registrata la storia delle operazioni.

#### **Smaltimento di vecchie apparecchiature e batterie usate**

#### **Solo per Unione Europea e Nazioni con sistemi di raccolta e smaltimento**

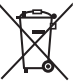

Questi simboli sui prodotti, sull'imballaggio e/o sulle documentazioni o manuali accompagnanti i prodotti indicano che i prodotti elettrici, elettronici e le batterie usate non devono essere buttati nei rifiuti domestici

generici. Per un trattamento adeguato, recupero e riciclaggio di vecchi prodotti e batterie usate vi invitiamo a portarli negli appositi punti di raccolta secondo la legislazione vigente nel vostro paese.

Con uno smaltimento corretto, contribuirete a salvare importanti risorse e ad evitare i potenziali effetti negativi sulla salute umana e sull'ambiente.

Per ulteriori informazioni su raccolta e riciclaggio, vi invitiamo a contattare il vostro comune.

Lo smaltimento non corretto di questi rifiuti potrebbe comportare sanzioni in accordo con la legislazione nazionale.

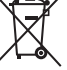

#### **Note per il simbolo batterie (simbolo sotto):**

Questo simbolo può essere usato in combinazione con un simbolo chimico. In questo caso è conforme ai requisiti indicati dalla Direttiva per il prodotto chimico in questione.

# **Indice**

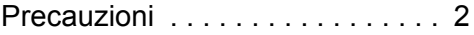

# [Per cominciare](#page-4-0)

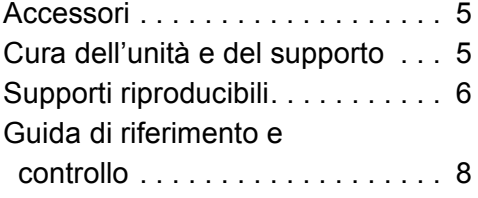

# [Connessioni e impostazioni](#page-9-0)

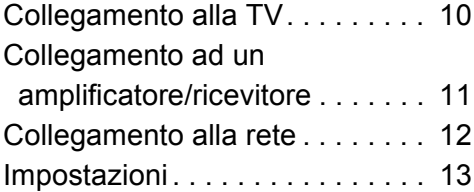

# [Riproduzione](#page-14-0)

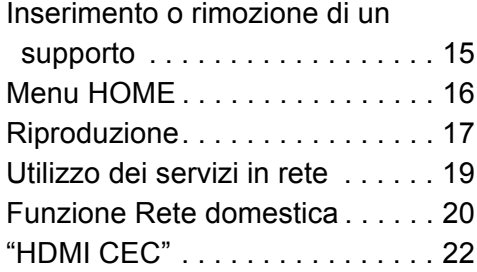

# [Impostazioni](#page-22-0)

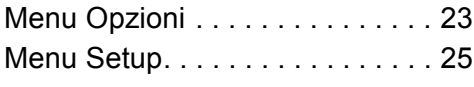

# [Dati di riferimento](#page-29-1)

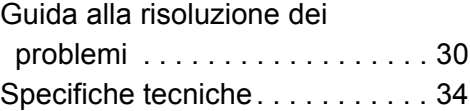

# <span id="page-4-1"></span><span id="page-4-0"></span>**Per cominciare Accessori**

Controllare gli accessori forniti in dotazione prima di utilizzare questa unità.

- **1 Telecomando** [BDT271/270] (N2QAYB001031) [BDT175/174/171/170] (N2QAYB001030) [BDT166/165] [BD833/83] (N2QAYB001029) **2 Batterie per il telecomando** [BDT271/270] [BDT175/174/171/170]
- **1 Cavo di alimentazione CA**
- [BDT166/165] [BD833/83] **1 Alimentatore CA**

#### m

- Codici prodotto forniti in queste istruzioni per l'uso aggiornati a gennaio 2015. Possono essere soggetti a modifiche.
- ≥ Non utilizzare il cavo di alimentazione CA e l'alimentatore CA con altri apparecchi.
- Non utilizzare cavi di alimentazione CA ed alimentatori CA diversi da quello in dotazione.

### <span id="page-4-3"></span>∫ **Uso del comando a distanza**

Inserire le batterie in modo che i poli  $(+e -)$  coincidano con quelli indicati sul telecomando.

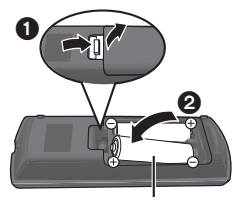

**R6/LR6, AA** (Batterie alcaline o al manganese)

Puntarlo verso il sensore del segnale del telecomando di quest'unità.  $(\Rightarrow 9)$ 

# <span id="page-4-2"></span>**Cura dell'unità e del supporto**

### ∫ **Pulire questa unità con un panno morbido ed asciutto**

- Non utilizzare alcol, diluente o benzina per pulire il dispositivo.
- ≥ Prima di utilizzare panni trattati chimicamente, leggere attentamente le istruzioni fornite con il panno stesso.

### ∫ **Le lenti di questa unità**

Utilizzare il dispositivo di pulizia della lente (non in dotazione) per pulire la lente dell'unità.

### <span id="page-4-4"></span>∫ **Pulire i dischi**

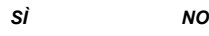

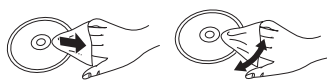

Pulire con un panno inumidito, quindi asciugare con un panno ben strizzato.

### ■ Precauzioni quando si maneggiano i **dischi**

- ≥ Prendere i dischi per i bordi per evitare di strisciarli di lasciare impronte digitali sulla loro superficie.
- ≥ Non incollare etichette o adesivi sui dischi.
- ≥ Non usare spray per la pulizia di dischi, benzina, diluenti, fluidi antistatici o solventi di altro tipo.
- Non utilizzare i seguenti dischi:
	- Dischi con adesivo derivante da adesivi o etichette staccate (dischi a noleggio, eccetera).
	- Dischi rovinati o spezzati.
	- Dischi con forme irregolari, come ad esempio a forma di cuore.

# <span id="page-5-0"></span>**Supporti riproducibili**

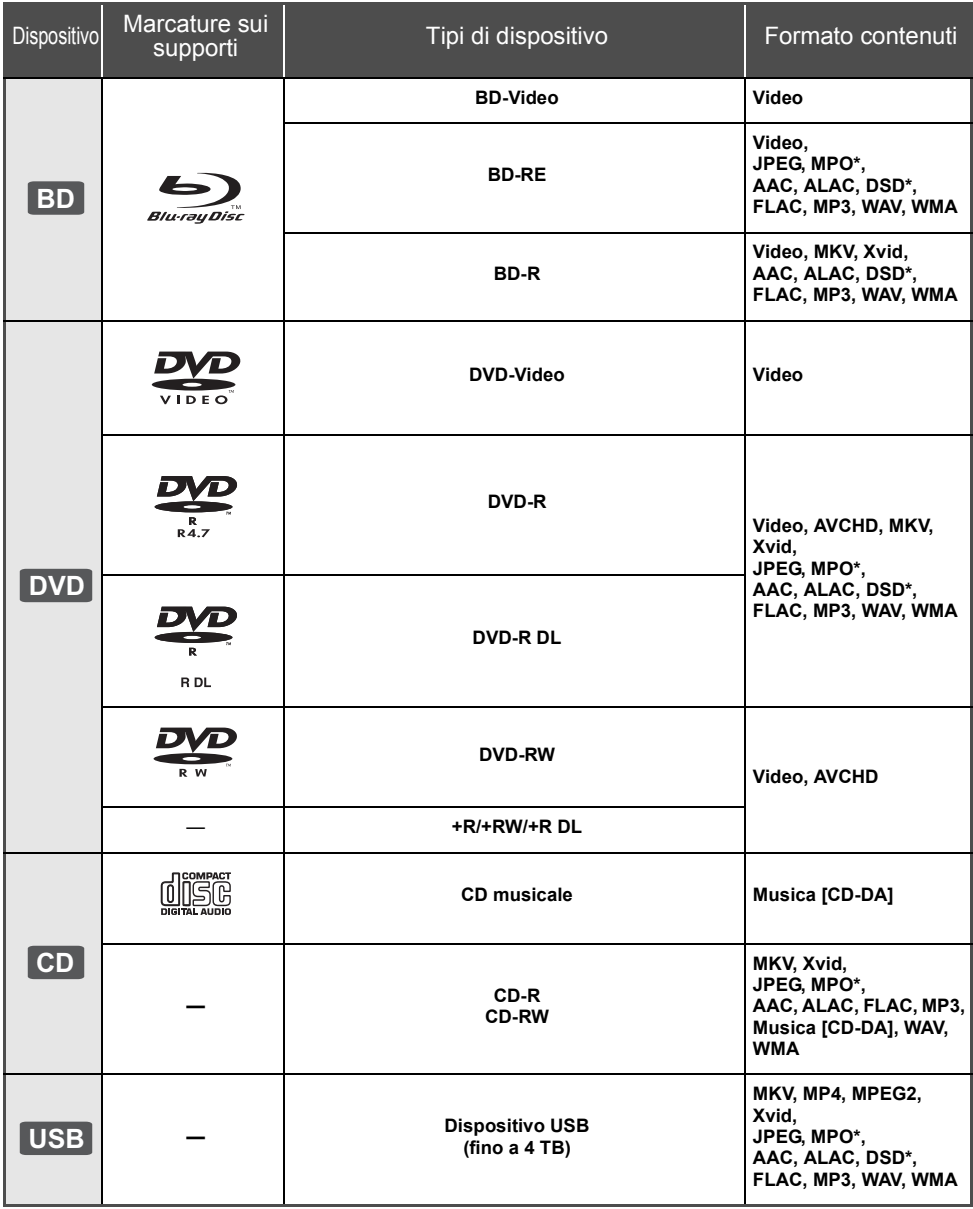

\* [BDT271/270] [BDT175/174/171/170] [BDT166/165]

≥ Vedere a pagina [7](#page-6-0) e [34](#page-33-1) per ulteriori informazioni sui tipi di contenuti che possono essere riprodotti.

### ∫ **Dischi che non possono essere riprodotti**

#### **Qualsiasi altro disco non specificamente supportato o descritto in precedenza.**

- ≥ DVD-RAM
- Super Audio CD
- Foto CD
- DVD-Audio
- ≥ Video CD e Super Video CD
- ≥ HD DVD

## <span id="page-6-0"></span>∫ **Informazioni sulla gestione delle regioni**

L'unità può riprodurre dischi BD-Video/DVD-Video con i seguenti codici regione, tra cui "**ALL**":

Esempio:

BD-Video DVD-Video

**2**

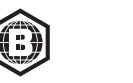

### <span id="page-6-1"></span>∫ **Finalizzazione**

I DVD-R/RW/R DL, +R/+RW/+R DL e i CD-R/RW registrati utilizzando un registratore devono essere finalizzati sul registratore per poter essere riprodotti su questa unità. Consultare le istruzioni del registratore.

### ∫ **BD-Video**

- ≥ Questa unità supporta l'audio ad alto bit rate (Dolby® Digital Plus, Dolby® TrueHD, DTS-HD High Resolution AudioTM e DTS-HD Master AudioTM) adottato nei BD-Video.
- ≥ Se "Dolby D/Dolby D +/Dolby TrueHD" è impostato su "PCM" e "DTS Neo:6" è impostato su "Off", la massima qualità possibile per l'audio Dolby® è 2 canali PCM.  $(\Rightarrow$  [26\)](#page-25-0)

#### [BDT271/270] [BDT175/174/171/170] [BDT166/165] ∫ **3D**

- ≥ È possibile riprodurre dei video 3D e delle immagini fisse 3D quando questa unità è collegata a un televisore compatibile con il 3D mediante un cavo HDMI ad alta velocità.
- ≥ [BDT271/270] [BDT175/174/171/170] È possibile guardare i video in 2D come se fossero in 3D.  $(\Rightarrow 24)$  $(\Rightarrow 24)$

## ∫ **CD musicale**

Funzionamento e qualità del suono di CD che non siano conformi alle specifiche CD-DA (CD con copy control, ecc.) non possono essere garantiti.

### ∫ **Dispositivo USB**

- ≥ Non è garantito che questa unità possa essere collegata a tutti i dispositivi USB.
- ≥ Questa unità non supporta la messa in carica dei dispositivi USB.
- ≥ Sono supportati i file system FAT12, FAT16, FAT32 e NTFS.
- Questa unità supporta USB2.0 ad Alta Velocità.
- Questa unità supporta un hard disk formattato in formato FAT32 e NTFS. Se l'hard disk non viene riconosciuto, potrebbe non ricevere alimentazione elettrica. Alimentarlo da una fonte esterna.

## ∫ **BD-RE, BD-R**

Quando si riproducono dischi registrati in modalità DR utilizzando dei masterizzatori per dischi Blu-ray Panasonic, è possibile che l'audio non venga riprodotto correttamente, o che si verifichino problemi analoghi.

#### 吅

- ≥ Potrebbe non essere possibile riprodurre i supporti di cui sopra in alcuni casi a causa del tipo di supporto stesso, delle condizioni della registrazione, del metodo di registrazione e del modo in cui i file sono stati creati.
- ≥ I produttori dei dischi possono verificare in che modo vengono riprodotti i dischi. Potrebbe quindi non essere sempre possibile controllare la riproduzione come descritto in queste istruzioni. Leggere le istruzioni con attenzione.

# <span id="page-7-0"></span>**Guida di riferimento e controllo**

Quando altri dispositivi Panasonic rispondono al telecomando in dotazione, cambiare il codice del telecomando.  $(\Rightarrow 29)$  $(\Rightarrow 29)$ 

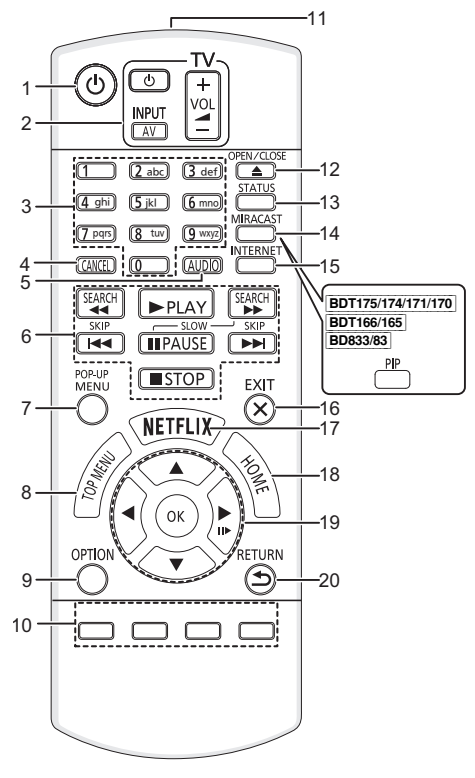

- 1 Spegnere e riaccendere il dispositivo<br>2 Pulsanti per il funzionamento del tele
- Pulsanti per il funzionamento del televisore È possibile controllare un televisore Panasonic tramite il telecomando di questa unità. Su determinati televisori è possibile che alcuni pulsanti non funzionino. [Í TV] : Spegne e riaccende l'apparecchio TV
	- [AV] : Commutazione dell'ingresso  $[i] + -$  VOL1 : Regolazione del volume
- 3 Permettono di selezionare i numeri dei titoli, ecc/di inserire numeri o [BDT271/270] [BDT175/174/171/170] caratteri
- 4 Cancellare<br>5 Cambia tra
- 5 Cambia traccia audio  $(\Rightarrow 17)$  $(\Rightarrow 17)$ <br>6 Tasti di base per il controllo d
- Tasti di base per il controllo della riproduzione  $(\Rightarrow 17)$  $(\Rightarrow 17)$
- 7 Visualizzazione del menu Pop-up ( $\Leftrightarrow$  [17\)](#page-16-2)<br>8 Visualizza Top menu ( $\Leftrightarrow$  17)
- 8 Visualizza Top menu ( $\Leftrightarrow$  [17\)](#page-16-2)<br>9 Visualizza il menu Opzioni (s
- Visualizza il menu Opzioni ( $\Rightarrow$  [23\)](#page-22-1)
- 10 Tasti colorati (rosso, verde, giallo, blu) Sono utilizzati per vari scopi, a seconda della schermata visualizzata
- 11 Trasmette il segnale del telecomando
- 12 Aprire o chiudere il vassoio del disco  $( \Rightarrow 15)$  $( \Rightarrow 15)$
- 13 Mostra i messaggi di stato  $( \Rightarrow 18)$  $( \Rightarrow 18)$
- 14 [BDT271/270] Visualizzazione della schermata Miracast<sup>TM</sup> ( $\Rightarrow$  [20\)](#page-19-1) [BDT175/174/171/170] [BDT166/165] [BD833/83] Accendi/Spegni Video Secondario (immagine-nell'immagine)  $(\Rightarrow 23)$  $(\Rightarrow 23)$
- 15 Mostra la schermata principale del Servizio Rete  $\Leftrightarrow$  [19\)](#page-18-1)
- 16 Uscire dalla schermata dei menu
- 17 Visualizza la schermata Netflix ( $\Rightarrow$  [19\)](#page-18-1)
- 18 Mostra il menu HOME ( $\Rightarrow$  [16\)](#page-15-0)
- 19 [▲, ▼, ◀, ▶] : Sposta l'evidenziazione per la selezione
- [OK] : Conferma la selezione  $(III\triangleright)$ : Fotogramma per fotogramma ( $\Rightarrow$  [17\)](#page-16-3)
- 20 Ritorno alla schermata precedente

#### <span id="page-7-1"></span>∫ **Tasti disponibili per HDMI CEC (**> **[22\)](#page-21-1)**

- 3 Tasti numerici
- 6 Tasti per il controllo di base della riproduzione
- 9 Tasto opzione
- 10 Tasti colorati (rosso, verde, giallo, blu)
- 16 Tasto Esci
- 19 Tasto  $[\triangle, \nabla, \triangleleft, \blacktriangleright] / [\triangle K]$ <br>20 Tasto Indietro
- Tasto Indietro

#### *[Per cominciare](#page-4-0)*

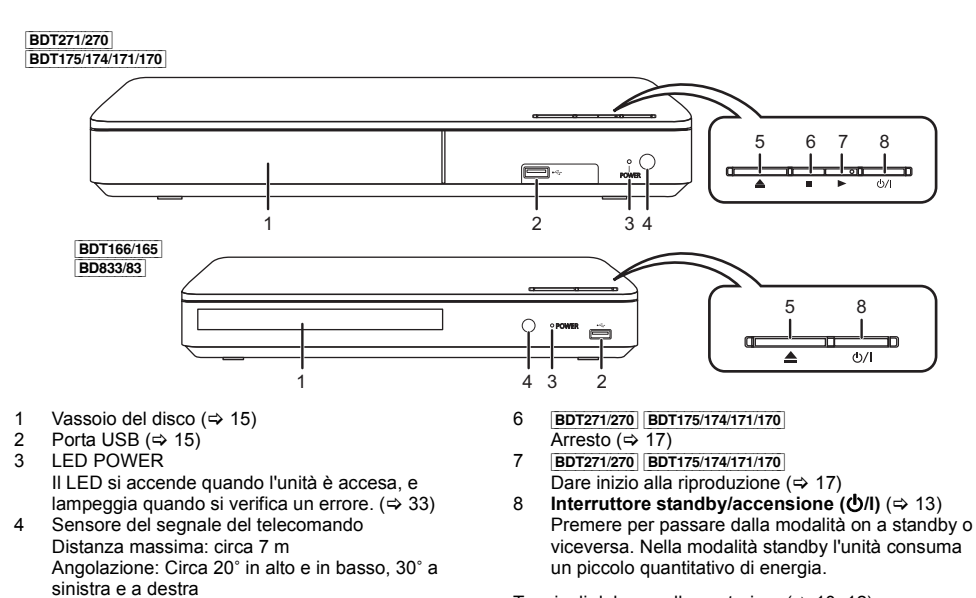

- <span id="page-8-0"></span>5 Aprire o chiudere il vassoio del disco  $(\Rightarrow 15)$  $(\Rightarrow 15)$
- Terminali del pannello posteriore  $(\Rightarrow 10-12)$  $(\Rightarrow 10-12)$  $(\Rightarrow 10-12)$

# <span id="page-9-0"></span>**Collegamento alla TV**

Collegare il cavo di alimentazione CA dopo aver effettuato tutti i collegamenti.

≥ Prima di effettuare un qualsiasi collegamento, è consigliabile scollegare temporaneamente l'alimentazione CA di tutte le unità.

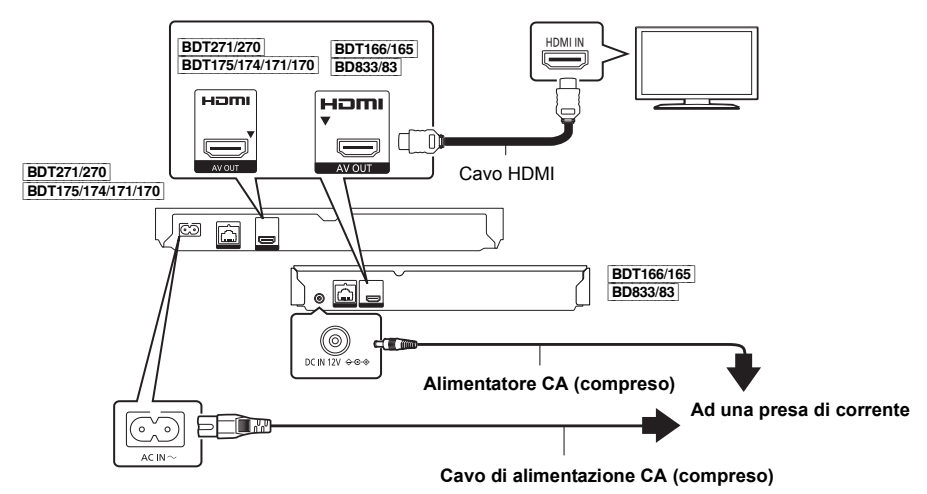

- ≥ Utilizzare cavi HDMI ad alta velocità. Non è possibile utilizzare cavi non compatibili con lo standard HDMI. Si raccomanda di usare un cavo HDMI Panasonic. Quando il segnale in uscita è a 1080p o a **BDT271/270** [BDT175/174/171/170] 24p (4K), utilizzare cavi HDMI da 5,0 metri o più corti.
- ≥ Questa unità consuma una piccola quantità di corrente CA (> [34\)](#page-33-0) anche in modalità standby. Per risparmiare energia, se si prevede di non utilizzare questa unità per lungo tempo, è possibile scollegarla.
- ≥ [BDT166/165] [BD833/83] Quando l'alimentatore CA è collegato, l'unità è in standby. Sino a che l'alimentatore CA è collegato ad una presa di rete il circuito primario è sempre "sotto tensione".

# <span id="page-10-0"></span>**Collegamento ad un amplificatore/ricevitore**

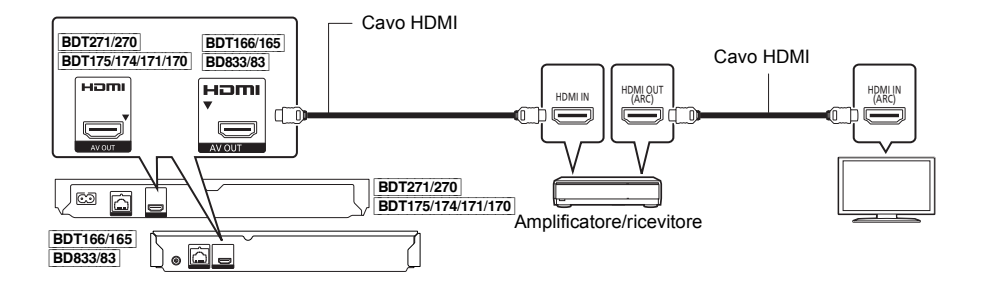

- Impostare "Uscita Audio Digitale" ( $\Leftrightarrow$  [26\)](#page-25-0).
- ≥ [BDT271/270] [BDT175/174/171/170] [BDT166/165] Quando si collega l'unità a un amplificatore/ricevitore non compatibile con il 3D o [BDT271/270] [BDT175/174/171/170] 4K, collegarla a un televisore, quindi collegare il televisore all'amplificatore/al ricevitore. Si noti tuttavia che il formato dell'audio non può essere superiore a 5.1 canali.
- ≥ Quando si utilizza un televisore o un amplificatore/ricevitore che non riporta l'indicazione "(ARC)" sul terminale HDMI (e che quindi non è compatibile con ARC), è anche necessario collegare il televisore e l'amplificatore/ ricevitore utilizzando una cavo digitale a fibre ottiche per poter sentire il suono del televisore attraverso l'amplificatore/ricevitore.

# <span id="page-11-0"></span>**Collegamento alla rete**

Quando questa unità è collegata ad una banda larga, possono essere utilizzati i servizi seguenti.

- ≥ È possibile aggiornare il firmware (> [14\)](#page-13-1)
- È possibile utilizzare BD-Live ( $\Rightarrow$  [18\)](#page-17-1)
- ≥ È possibile utilizzare Servizio Rete (> [19\)](#page-18-1)
- $\bullet$  È possibile accedere a un altro dispositivo (Rete Domestica) ( $\Rightarrow$  [20\)](#page-19-0)
- **BDT271/270** Questa unità supporta Wi-Fi Direct® e può collegarsi in modalità wireless a dispositivi wireless senza utilizzare un router. È possibile utilizzare questa funzione con la Funzione Rete domestica, ecc. Con la connessione via Wi-Fi Direct<sup>®</sup> l'accesso a internet non è disponibile. ( $\Rightarrow$  [20](#page-19-0)[, 27\)](#page-26-0)

Per maggiori dettagli sui metodi di collegamento, consultare le istruzioni fornite con gli apparecchi collegati.

#### [BDT271/270]

## **Connessione LAN Wireless**

Questa unità è dotata di Wi-Fi® incorporato e può essere connessa a un router wireless.

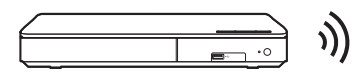

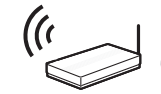

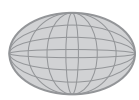

Router Wireless, ecc. The Internet

- ≥ Per informazioni aggiornate sulla compatibilità del proprio router wireless vedere **http://panasonic.jp/support/global/cs/** (Il sito è solo in inglese.)
- ≥ L'unità non è compatibile con i servizi LAN wireless pubblici presenti in aeroporti, stazioni, bar, ecc.
- ≥ Per informazioni sulle precauzioni da adottare quando si collega l'unità a una LAN wireless vedere a pagina [3.](#page-2-0)

# **Cavo di collegamento LAN**

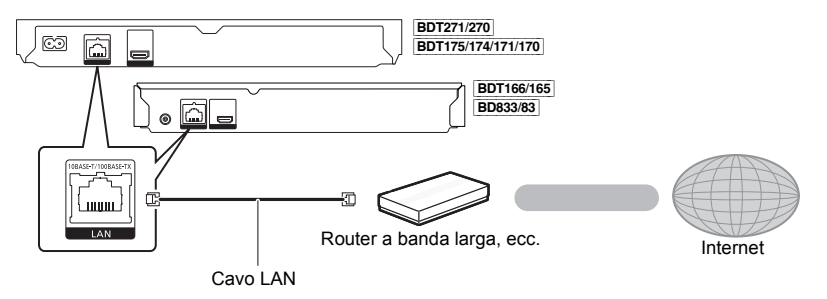

- ≥ Utilizzare soltanto cavi LAN diretti di categoria 5 o superiore (STP) per collegarsi alle periferiche.
- ≥ L'inserimento di un cavo che non sia il cavo della LAN nel terminale della LAN può danneggiare l'unità.

# <span id="page-12-0"></span>**Impostazioni**

Le seguenti impostazioni possono essere effettuate in qualsiasi momento nel menu Setup.  $(\Rightarrow 27, 29)$  $(\Rightarrow 27, 29)$  $(\Rightarrow 27, 29)$ 

# **Impostazione rapida**

Dopo che si è collegato per la prima volta il nuovo lettore e si è premuto [Í], verrà visualizzata una schermata per le impostazioni di base.

#### **Preparazione**

**Accendere il televisore e selezionare l'ingresso video appropriato.**

<span id="page-12-1"></span>**1 Premere [**Í**].**

Viene visualizzata la schermata di installazione.

**2 Seguire le istruzioni visualizzate sullo schermo per procedere con le impostazioni.**

# <span id="page-12-2"></span>**Impostazione Rapida Rete**

Dopo aver completato l'operazione "Impostazione rapida", è possibile effettuare l'operazione "Impostazione Rapida Rete".

**Seguire le istruzioni sullo schermo per effettuare le impostazioni di connessione.**

ad esempio, **BDT271/270** 

**Selezionare "Via Cavo" o "Wireless", quindi premere [OK].**

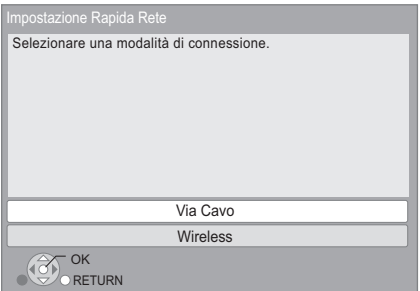

#### [BDT271/270]

### ∫ **Informazioni sulla connessione wireless**

Prima di iniziare la configurazione della connessione wireless

- Ottenere il proprio nome di rete (SSID<sup>\*</sup>).
- ≥ Se la connessione wireless è crittografata accertarsi di conoscere la chiave di crittografia.

#### **Se il proprio SSID non viene visualizzato;**

- ≥ Effettuare nuovamente la ricerca premendo il tasto rosso sul telecomando.
- ≥ Gli SSID nascosti non verranno visualizzati; in questo caso, effettuare l'immissione manuale utilizzando "Impostazione manuale". Premere [HOME]
	- > premere [OK] per selezionare "Impostazioni"
	- > selezionare "Impostazioni Lettore"
	- > selezionare "Rete", quindi premere [OK]
	- > selezionare "Impostazioni di Rete", quindi premere [OK]
	- > selezionare "Impostazioni Wireless", quindi premere [OK]

> selezionare "Impostazione di Connessione", quindi premere [OK]

> selezionare "Impostazione manuale", quindi premere [OK]

#### **Se la propria rete wireless è crittografata;**

Verrà visualizzata la schermata d immissione della chiave di crittografia. Immettere la chiave di crittografia della propria rete.

≥ È possibile utilizzare una tastiera USB, ma solo per i tasti visualizzati sulla schermata.

#### **Se il proprio router wireless supporta WPS (Wi-Fi Protected SetupTM);**

È possibile impostare facilmente una connessione premendo il tasto verde sul telecomando.

#### $\Box$

- ≥ Per ulteriori informazioni consultare le istruzioni di funzionamento dell'hub o del router.
- **BDT271/270** Non utilizzare questa unità per collegarsi a una rete wireless che non si ha diritto ad utilizzare. L'uso di queste reti può essere considerato come accesso illegale.
- ≥ Se si hanno problemi ad accedere alla rete sul PC, dopo aver effettuato le impostazioni di rete su questa unità, effettuare le impostazioni di rete sul proprio PC.
- ≥ [BDT271/270] È necessario essere consapevoli che se si utilizza un collegamento non crittografato è possibile che vengano intercettate informazioni personali/riservate.

<span id="page-12-3"></span>\* SSID:

Il SSID (Service Set IDentification) è un nome utilizzato da una LAN wireless per identificare una rete particolare. La trasmissione è possibile se il SSID corrisponde in entrambe i dispositivi.

# <span id="page-13-1"></span><span id="page-13-0"></span>**Aggiornamento del firmware**

Talvolta, Panasonic pubblica firmware aggiornato per questa unità che può aggiungere o migliorare alcune funzioni. Questi aggiornamenti sono disponibili gratuitamente.

Questa unità è in grado di controllare il firmware automaticamente quando viene collegata ad Internet attraverso una connessione a banda larga.\* Quando è disponibile una nuova versione del firmware, viene visualizzata la schermata seguente.

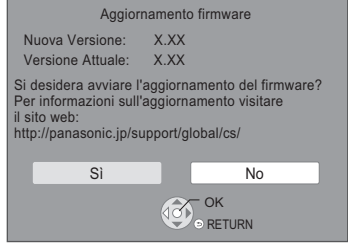

È possibile scaricare il firmware più recente anche dal seguente sito web e memorizzarlo su un dispositivo USB per aggiornare il firmware.

http://panasonic.jp/support/global/cs/ (Il sito è solo in inglese.)

NON SCOLLEGARE l'unità dall'alimentazione CA e non effettuare alcuna operazione durante l'aggiornamento. Una volta che il firmware sarà installato, l'unità si riavvierà e verrà visualizzata la seguente schermata. ad esempio,

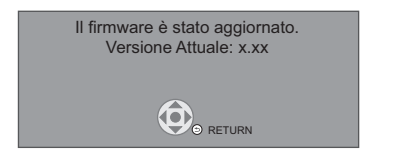

 $\Omega$ 

- ≥ **Per visualizzare la versione del firmware presente su questa unità. (**> **[29, "Informazioni Versione Firmware"\)](#page-28-2)**
- ≥ **Il download richiederà diversi minuti. A seconda dell'ambiente utilizzato per il collegamento, è anche possibile che ci voglia più tempo, o che il download non venga eseguito correttamente.**
- ≥ Se non si desidera controllare automaticamente la versione più recente del firmware, impostare "Controllo automatico aggiornamenti" su "Off".  $( \Rightarrow 29)$  $( \Rightarrow 29)$
- \* È necessario accettare i termini di utilizzo per la funzione Internet e le norme sulla tutela dei dati personali.  $(|$ BDT271/270 $|$ BDT175/174/171/170 $| \Rightarrow 16$ , ["Avviso](#page-15-1)",  $\overline{|$  BDT166/165  $|$  BD833/83  $\Rightarrow$  [28](#page-27-0), "[Avviso"](#page-27-0))

# <span id="page-14-1"></span><span id="page-14-0"></span>**Riproduzione Inserimento o rimozione di un supporto**

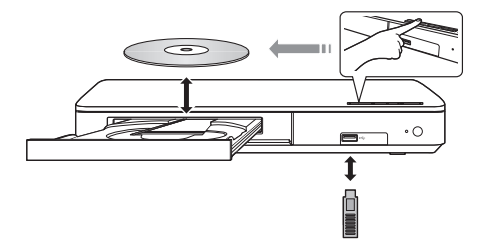

#### **Note**

- ≥ Quando si inserisce un supporto, assicurarsi che sia posizionato correttamente.
- ≥ Se si collega un prodotto Panasonic con un cavo di collegamento USB, si potrebbe visualizzare la schermata di setup sull'apparecchio collegato. Per maggiori dettagli, consultare le istruzioni dell'apparecchio collegato.

#### **ATTENZIONE**

Non posizionare oggetti davanti al dispositivo. Il vassoio del disco potrebbe scontrarsi con oggetti quanto si apre, e ciò potrebbe causare danni.

# <span id="page-15-0"></span>**Menu HOME**

Le principali funzioni di questa unità possono essere controllate dal menu HOME.

#### **Preparazione**

Accendere il televisore e selezionare l'ingresso video appropriato.

# **1 Premere [**Í**] per accendere l'unità.**

- ≥ Dopo la comparsa del banner introduttivo del servizio di rete, verrà visualizzato il menu HOME.
	- Quando l'unità è connessa alla rete, è possibile cambiare il contenuto del banner.
	- $-$  È possibile disabilitare il "Banner Avvio" ( $\Rightarrow$  [29\)](#page-28-4).

# **2 Premere [OK] o [**3**,** <sup>4</sup>**,** <sup>2</sup>**,** <sup>1</sup>**] per selezionare**

#### **una voce.**

● Se vi sono altre voci, ripetere questo passaggio. [BDT271/270] [BDT175/174/171/170]

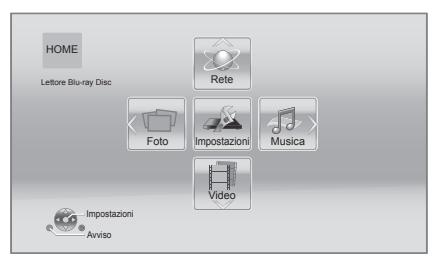

#### **Video/Foto/Musica**

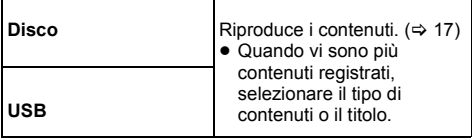

#### [BDT271/270] [BDT175/174/171/170] **Rete**

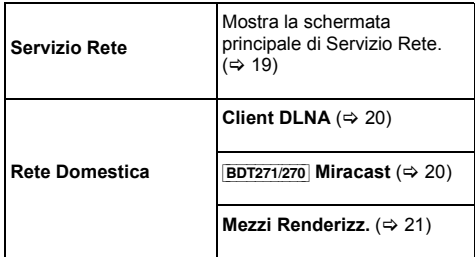

#### [BDT166/165] [BD833/83]

**Servizio Rete**

Mostra la schermata principale di Servizio Rete.  $( \Rightarrow 19)$  $( \Rightarrow 19)$ 

#### **Impostazioni**

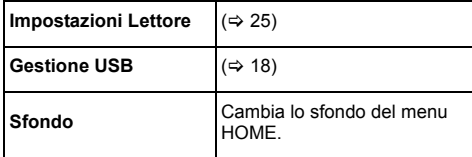

#### [BDT271/270] [BDT175/174/171/170]

<span id="page-15-1"></span>**Avviso**

Visualizza i termini di utilizzo dei servizi cloud.

#### **Per visualizzare il menu HOME**

Premere [HOME].

 $\Box$ 

≥ Gli oggetti da visualizzare possono variare a seconda del file multimediale.

# <span id="page-16-0"></span>**Riproduzione**

### **1 Inserire il supporto.**

Ha inizio la riproduzione, nella modalità appropriata per il supporto selezionato.

**2 Selezionare la voce da riprodurre, quindi premere [OK].**

Se necessario ripetere questa procedura.

 $\Omega$ 

- ≥ I DISCHI CONTINUANO A GIRARE MENTRE VENGONO VISUALIZZATI I MENU. Premere [■STOP] quando la riproduzione è terminata per proteggere il motore dell'unità, lo schermo del televisore e così via.
- ≥ Non è possibile riprodurre video AVCHD e MPEG2 che siano stati copiati mediante trascinamento, o copiati e incollati sul supporto.

# **Operazioni durante la riproduzione**

Con alcuni tipi di supporto e di contenuti è possibile che le seguenti funzioni non siano disponibili.

## <span id="page-16-4"></span>**Stop**

#### **Premere [**∫**STOP].**

La posizione di arresto è stata memorizzata.

#### **Riprendere la riproduzione**

Premere [▶PLAY] per ripartire da questa posizione.

- ≥ Il punto viene cancellato se il supporto viene rimosso.
- ≥ **Sui dischi BD-Video compresi i BD-J, la funzione di ripristino della riproduzione non funziona.**

## **Pausa**

#### **Premere [**;**PAUSE].**

● Premere nuovamente [IIPAUSE] o [▶PLAY] per riprendere la riproduzione.

## **Ricerca/Moviola**

#### **Ricerca**

**In fase di riproduzione, premere [SEARCH**6**] o [SEARCH**5**].**

#### **Moviola**

#### In pausa, premere [SEARCH**>>**].

● Xvid, MKV, MP4 e MPEG2: Non applicabile.

La velocità aumenta fino a 5 volte.

- ≥ Musica, MP3, ecc.: La velocità è fissa su un singolo livello.
- ≥ Premere [1PLAY] per tornare alla velocità di riproduzione normale.

### **Salta**

#### **Durante la riproduzione o la pausa, premere [** $\leq$ **] o [**9**].**

Salta al titolo, al capitolo o alla traccia selezionati.

## <span id="page-16-3"></span>**Frame dopo frame**

#### **In pausa, premere [**1**] (**;1**).**

- Tenere premuto per effettuare l'avanti veloce.
- ≥ Premere [1PLAY] per tornare alla velocità di riproduzione normale.
- Xvid, MKV, MP4 e MPEG2: Non applicabile.

## <span id="page-16-1"></span>**Modifica traccia audio**

#### **Premere [AUDIO].**

È possibile cambiare il numero del canale audio o la lingua della traccia audio, ecc.

## <span id="page-16-2"></span>**Visualizza il menu principale/il menu a comparsa**

# **Premere [TOP MENU] o [POP-UP MENU].**

Selezionare la voce, quindi premere [OK].

# <span id="page-17-0"></span>**Visualizza i messaggi di stato**

#### **Durante la riproduzione, premere [STATUS].**

I messaggi di stato forniscono informazioni su ciò che si sta riproducendo. Ogni volta che si preme [STATUS], le informazioni visualizzate possono cambiare o scomparire.

≥ A seconda del supporto e dei contenuti, il display può cambiare o non apparire.

Ad esempio, BD-Video

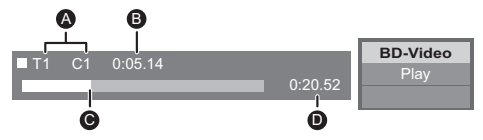

- A T: Titolo, C: Capitolo, PL: Lista di riproduzione
- **B** Tempo trascorso nel titolo
- $\ddot{\mathbf{Q}}$  Posizione attuale
- $\ddot{\mathbf{O}}$  Tempo totale

#### Ad esempio, JPEG

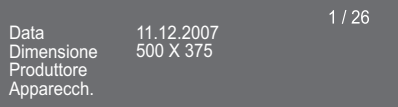

#### [BDT271/270] [BDT175/174/171/170] [BDT166/165]

## <span id="page-17-3"></span>**Visualizzazione di video e foto in 3D**

#### **Preparazione**

Collegare questa unità ad un televisore compatibile con il 3D.  $(\Rightarrow$  [10\)](#page-9-0)

- ≥ Effettuare le operazioni preliminari necessarie per il televisore.
- ≥ Eseguire la riproduzione seguendo le istruzioni visualizzate sullo schermo.
- [Impostazioni 3D](#page-23-0) ( $\Rightarrow$  [24](#page-23-0)[, 26\)](#page-25-1)

#### 吅

- ≥ Evitare di guardare le immagini in 3D se si accusano malesseri o affaticamento visivo. Qualora si avvertano giramenti di testa, nausea o altre sensazioni sgradevoli mentre si guardano le immagini 3D, interrompere la visione e far riposare gli occhi.
- ≥ Il video 3D trasmesso potrebbe non coincidere con le impostazioni di "Formato video HDMI" e [BDT271/270] [BDT175/174/171/170] "Output 24p(4K)/24p"/  $\overline{BDT166/165}$  "Output 24p" ( $\Rightarrow$  [25\)](#page-24-1).
- Quando si riproducono delle foto in 3D dalla schermata "Foto", selezionarle dall'elenco "3D". (Le foto presenti nell'elenco "2D" vengono riprodotte in 2D.) Se le indicazioni "2D" e "3D" non vengono visualizzate, premere il pulsante rosso per passare alla visualizzazione dei contenuti da riprodurre.

# <span id="page-17-1"></span>**Utilizzo di BD-Live**

I dischi che offrono la funzione "BD-Live" consentono di accedere a contenuti aggiuntivi via Internet. Per utilizzare la funzione BD-Live, oltre a disporre di una connessione Internet, è necessario collegare un dispositivo USB all'unità.

- **1 Effettuare il collegamento alla rete e le impostazioni.** (→ [12](#page-11-0)[, 13\)](#page-12-2)
- **2 Collegare un dispositivo USB con uno spazio libero disponibile di almeno 1 GB.**
	- ≥ Il dispositivo USB è utilizzato come unità di memorizzazione locale.
- **3 Inserire il disco.**

### <span id="page-17-2"></span>∫ **Cancellazione dei dati presenti nel dispositivo USB**

Selezionare "Gestione USB" nel menu HOME (→ [16\),](#page-15-0) **quindi selezionare "Cancellazione dati BD-Video" e premere [OK].**

#### $\Box$

- ≥ Le funzioni utilizzabili e il metodo operativo possono variare con ogni disco, vedere quindi le istruzioni sul disco e/o visitare i rispettivi siti Web.
- ≥ Per alcuni dischi può essere necessario modificare "BD-Live Internet Access" ( $\Rightarrow$  [28\).](#page-27-1)

# **Presentazione**

Riproduce una presentazione di foto e consente di effettuare diverse impostazioni durante la riproduzione.

- **1 Inserire il supporto.**
- **2 Selezionare "Foto".**
- **3 Selezionare una voce, quindi premere il tasto verde.**

È possibile impostare le seguenti voci.

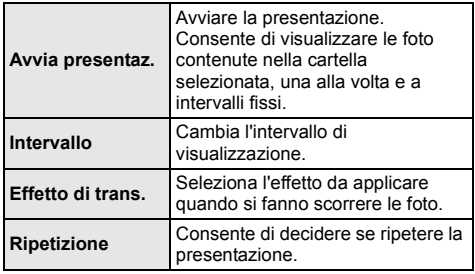

 $\Box$ 

 $\bullet$  Le immagini fisse contrassegnate con " $\triangledown$ " non possono essere riprodotte con questa unità.

# <span id="page-18-1"></span><span id="page-18-0"></span>**Utilizzo dei servizi in rete**

Servizio Rete consente di accedere ad alcuni siti Web specifici supportati da Panasonic.

[BDT166/165][BD833/83] Questa unità non dispone di una funzione browser completa ed è possibile che non tutte le funzioni dei siti Web siano disponibili.

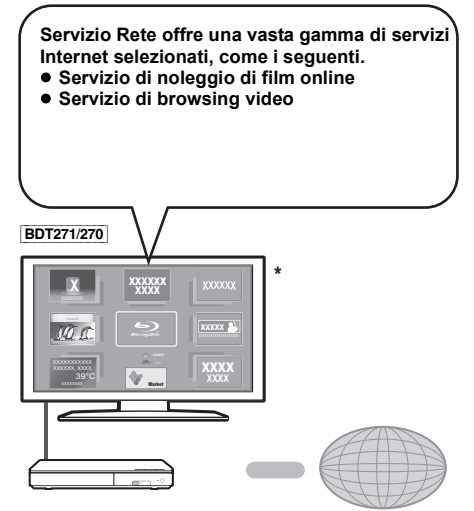

Internet

\* Le immagini hanno finalità puramente illustrative, i contenuti sono soggetti a modifica senza preavviso.

#### **Preparazione**

- Connessione di rete ( $\Rightarrow$  [12\)](#page-11-0)
- Impostazioni di rete ( $\Rightarrow$  [13\)](#page-12-2)

### **1 Premere [INTERNET].**

- ≥ È possibile accedere direttamente a Netflix premendo il tasto [NETFLIX] anche quando l'unità è spenta.
- **2 Selezionare la voce, quindi premere [OK].**

#### **Per uscire da Servizio Rete** Premere [HOME].

#### $\omega$

- Quando si riproduce il contenuto del supporto, non è possibile accedere a Servizio Rete premendo [INTERNET].
- ≥ È possibile utilizzare una tastiera USB, ma solo per i tasti visualizzati sulla schermata. Potrebbe non essere utilizzata a seconda del servizio.
- ≥ Nei casi seguenti, è possibile effettuare le impostazioni utilizzando le voci del menu Setup.
	- Quando si limita l'utilizzo di Servizio Rete (> [28, "Blocco Servizio Rete"\)](#page-27-2)
	- Quando si corregge l'ora visualizzata (> [28](#page-27-3), ["Fuso Orario"](#page-27-3), ["Ora Legale"](#page-27-4))
	- Quando si usa un altro dispositivo come uno smartphone in combinazione con l'unità usando una determinata app sul dispositivo (> [28, "Operazione Disp. Remoto"\)](#page-27-5)
- Se si utilizza una connessione ad Internet lenta, il video potrebbe non essere di buona qualità. Si raccomanda di utilizzare un servizio Internet ad alta velocità ad almeno 6 Mbps.
- ≥ Assicurarsi di aggiornare il firmware appena sullo schermo viene visualizzato l'avviso che è disponibile un aggiornamento. Se il firmware non viene aggiornato, è possibile che non si riesca ad utilizzare correttamente la funzione Servizio Rete. ( $\Rightarrow$  [14\)](#page-13-1)
- ≥ La schermata Home Servizio Rete è soggetta a modifica senza preavviso.
- I servizi offerti con la funzione Servizio Rete sono erogati dai rispettivi fornitori del servizio e il servizio stesso può essere interrotto in modo temporaneo o permanente senza preavviso. Panasonic non rilascia pertanto alcuna garanzia relativamente al contenuto o alla continuità dei servizi.
- ≥ È possibile che alcune caratteristiche dei siti web o dei contenuti dei servizi non siano disponibili.
- ≥ Certi contenuti potrebbero non essere appropriati per alcuni spettatori.
- ≥ Certi contenuti potrebbero essere disponibili solo per alcuni paesi e potrebbero essere presentati nelle specifiche lingue.

# <span id="page-19-0"></span>**Funzione Rete domestica**

Prima di utilizzare le seguenti funzioni, ricordarsi di configurare i dispositivi connessi sulla propria rete domestica.

#### [BDT271/270]

## <span id="page-19-1"></span>**Uso di MiracastTM**

È possibile visualizzare sul grande schermo del televisore i contenuti che si stanno guardando su uno smartphone compatibile con Miracast, ecc.

≥ Compatibile con un dispositivo AndroidTM, ver. 4.2 o superiore e certificato da Miracast.

Per sapere se lo smartphone ecc. supporta Miracast, contattare il produttore del dispositivo.

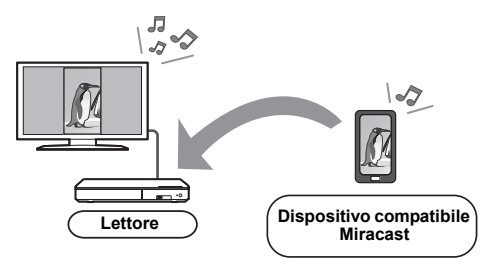

## **1 Premere [MIRACAST].**

- **2 Azionare il dispositivo compatibile con Miracast.**
	- Sul dispositivo, abilitare Miracast e selezionare questa unità come dispositivo da collegare. Per maggiori dettagli, consultare le istruzioni fornite insieme al dispositivo.

#### **Per uscire da Miracast**

Premere [HOME].

#### [BDT271/270] [BDT175/174/171/170]

# <span id="page-19-2"></span>**Riproduzione di contenuti sul server DLNA**

È possibile condividere foto, video e musica memorizzati su un media server certificato DLNA [PC con sistema operativo Windows 7, smartphone, registratori, ecc.] collegato alla rete domestica.

≥ **Informazioni sui formati supportati dal DLNA (**> **[35\).](#page-34-0)**

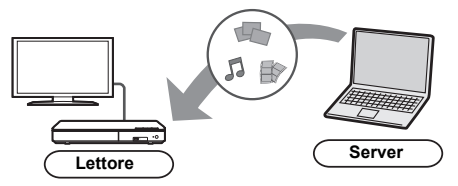

# **Preparazione**<br>(1) Collegare

- Collegare alla rete questa unità ( $\Rightarrow$  [12\)](#page-11-0) ed effettuare le relative impostazioni ( $\Rightarrow$  [13\)](#page-12-2).
- 2 Aggiungere i contenuti e la cartella alle librerie di Windows Media® Player o allo smartphone, ecc.
	- ≥ La playlist di Windows Media® Player è in grado di riprodurre solo i contenuti presenti nelle librerie.
- Quando è stato effettuato il collegamento a registratori Panasonic compatibili con DLNA, registrare questa unità con i propri registratori Panasonic compatibili con DLNA.
- **1 Premere [HOME].**
- **2 Selezionare "Rete".**
- **3 Selezionare "Rete Domestica".**
- **4 Selezionare "Client DLNA".**
	- ≥ È possibile aggiornare l'elenco premendo il tasto rosso sul telecomando.
	- ≥ [BDT271/270] È possibile passare al metodo di collegamento Wi-Fi Direct premendo il tasto verde sul telecomando.
- **5 Selezionare l'apparecchio, quindi premere [OK].**
- **6 Selezionare la voce da riprodurre, quindi premere [OK].**
	- Premendo [OPTION] è possibile accedere a diverse utili funzioni, che varieranno a seconda del contenuto.

**Per uscire da rete domestica** Premere [HOME].

#### [BDT271/270] [BDT175/174/171/170]

# <span id="page-20-0"></span>**Utilizzo del Digital Media Controller**

È possibile utilizzare uno smartphone o un tablet come Digital Media Controller (DMC) per riprodurre dei contenuti presenti sul server DLNA con il Renderer (questa unità).

#### **Possibili applicazioni:**

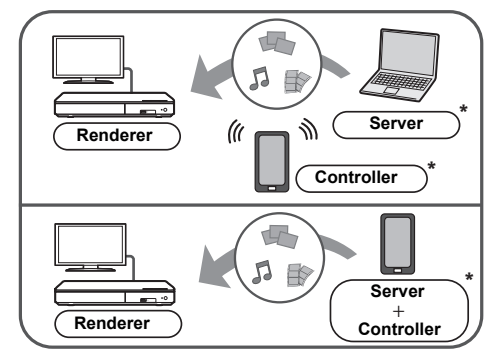

È necessario che sia installato del software compatibile con DMC.

#### **Preparazione**

Eseguire i passaggi  $(1)$  e  $(2)$ . ( $\Rightarrow$  [20\)](#page-19-2)

- 3 Eseguire la procedura "Impostazioni Dispositivo Remoto".  $( \Rightarrow 28)$  $( \Rightarrow 28)$ 
	- ≥ È possibile registrare fino a 16 dispositivi.
- **1 Premere [HOME].**
- **2 Selezionare "Rete".**
- **3 Selezionare "Rete Domestica".**
- **4 Selezionare "Mezzi Renderizz.".**
- **5** [BDT271/270] **Selezionare "Rete Domestica" o "Wi-Fi Direct" e premere [OK], quindi seguire le indicazioni visualizzate sullo schermo.**
- **6 Azionare l'apparecchio compatibile con DMC.**

#### **Per uscire dalla schermata Mezzi Renderizz.** Premere [HOME].

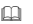

#### [BDT271/270] [BDT175/174/171/170] **Informazioni su DLNA e Mezzi Renderizz.**

Per ulteriori informazioni, consultare il seguente sito Web e le istruzioni per l'uso di ciascun apparecchio. **http://panasonic.jp/support/global/cs/ (Il sito è solo in inglese.)**

- ≥ [BDT271/270] La connessione Wi-Fi Direct con l'utilizzo della Funzione Rete domestica è solo temporanea; al termine, la modalità di connessione alla rete tornerà alle impostazioni iniziali.
- ≥ [BDT271/270] Con alcuni dispositivi e tipi di connessioni, è possibile che la velocità di trasferimento dei dati diminuisca.
- ≥ A seconda dei contenuti e dell'apparecchio collegato, la riproduzione potrebbe non essere possibile.
- ≥ La voci visualizzate in grigio sul display non possono essere riprodotte da questa unità.

# <span id="page-21-0"></span>**"HDMI CEC"**

**Questa unità supporta la funzione "HDMI CEC" (Consumer Electronics Control).**

**Consultare le istruzioni di funzionamento dei dispositivi collegati per le istruzioni di funzionamento. È possibile utilizzare questa funzione collegando un apparecchio che supporta "HDMI CEC".**

#### **Preparazione**

- $(1)$  Impostare "HDMI CEC" su "On" ( $\Rightarrow$  [29\).](#page-28-5) (L'impostazione predefinita è "On".)
- 2 Impostare le operazioni "HDMI CEC" sulla strumentazione collegata (ad esempio TV).
- 3 Accendere tutta la strumentazione "HDMI CEC" compatibile e selezionare il canale di entrata di questa unità sulla TV collegata di modo che la funzione "HDMI CEC" funzioni correttamente. **Ripetere questa procedura quando si modificano le connessioni o le impostazioni.**

## **Cambio automatico di input Collegamento accensione**

Quando si avvia la riproduzione sull'unità, il televisore commuterà automaticamente il canale di ingresso e verrà visualizzata la schermata di questa unità. Quando il televisore è spento, inoltre, si accenderà automaticamente.

## **Collegamento spegnimento**

Tutti i dispositivi compatibili collegati con "HDMI CEC", compresa questa unità, si spengono quando viene spento il televisore.

## <span id="page-21-1"></span>**Controllo facilitato solo con telecomando della TV**

Usando il telecomando della TV, è possibile effettuare le stesse operazioni che si possono effettuare con il telecomando di questa unità.  $( \Rightarrow 8)$ 

 $\Box$ 

≥ Questa unità supporta la funzione "HDMI CEC" (Consumer Electronics Control). Tuttavia, il funzionamento non è garantito su tutti i dispositivi HDMI CEC.

# <span id="page-22-1"></span><span id="page-22-0"></span>**Impostazioni Menu Opzioni**

Tramite questo menu è possibile effettuare una serie di operazioni di riproduzione e di impostazioni. Le opzioni disponibili differiscono a seconda del contenuto che si sta riproducendo e delle condizioni dell'unità.

### **1 Premere [OPTION].**

● Quando si riproduce della musica, selezionare "Impostazioni Riproduzione", quindi premere [OK].

[BDT271/270] [BDT175/174/171/170] [BDT166/165] ad esempio, BD-Video

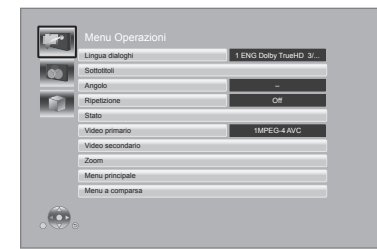

**2 Selezionare una voce e cambiare le impostazioni.**

#### **Per uscire dalla schermata** Premere [OPTION].

A proposito della lingua :  $( \Rightarrow 35)$  $( \Rightarrow 35)$ 

# **Menu Operazioni**

#### ∫ **Lingua dialoghi**

Mostra o cambia la traccia audio.

#### ∫ **Canale audio**

Seleziona il numero del canale audio.

#### ∫ **Sottotitoli**

Cambiare l'impostazione dei sottotitoli.

#### ∫ **Angolo**

Selezionare il numero di angolazione.

#### ∫ **Ripetizione**

Selezionare le voci da ripetere.

- ≥ È possibile ripetere la riproduzione di un capitolo, di una playlist, dell'intero disco, ecc., ma gli elementi visualizzati varieranno a seconda del tipo di supporto.
- Selezionare "Off" per annullare.

#### ∫ **RANDOM**

Seleziona se riprodurre in modo casuale o no.

#### ∫ **Avvia presentaz.**

Avviare la presentazione.

#### ∫ **Stato**

Visualizza i messaggi di stato.

#### [BDT271/270] [BDT175/174/171/170]

#### ∫ **Audio**

Seleziona la traccia ed il canale audio durante la riproduzione di contenuti DLNA.

#### [BDT271/270]

#### ∫ **Ricezione**

Viene visualizzato lo stato delle onde radio durante la riproduzione di DLNA. (Solo quando si utilizza una connessione wireless)

#### ∫ **Ruota DESTRA**

∫ **Ruota SINISTRA**

Ruotare l'immagine fissa.

#### ∫ **Sfondo**

Imposta la foto come sfondo del menu HOME.  $(\Rightarrow 16)$  $(\Rightarrow 16)$ 

#### ∫ **Video**

Viene visualizzato il metodo di registrazione di video originali.

#### ∫ **Video primario**

Verrà visualizzato il metodo di registrazione del video primario originale.

#### <span id="page-22-2"></span>∫ **Video secondario**

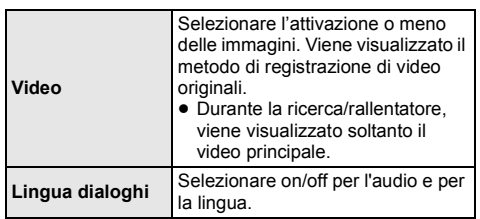

#### ∫ **Zoom**

Video e immagini sono ingranditi.

#### ∫ **Menu principale**

Display Menu principale.

#### ∫ **Menu a comparsa**

Display Menu a comparsa.

#### ∫ **Menu**

Display Menu.

## **Impostazioni Immagine**

#### <span id="page-23-2"></span>∫ **Modo Immagine**

Selezionare la qualità dell'immagine in fase di riproduzione.

≥ Se si seleziona "Utente", è possibile cambiare le impostazioni in "Regolazione immagine".

#### <span id="page-23-3"></span>∫ **Regolazione immagine**

È possibile impostare in modo specifico la qualità delle immagini.

#### ∫ **Progressivo**

Scegliere il metodo di conversione per l'uscita a scansione progressiva a seconda del materiale da riprodurre.

≥ Se il video è danneggiato quando si seleziona "Auto", selezionare o "Video" o "Cinema" a seconda del materiale da riprodurre.

#### <span id="page-23-1"></span>∫ **24p**

I film e gli altri materiali registrati su DVD-Video a 24p vengono riprodotti a 24p.

- ≥ [BDT271/270] [BDT175/174/171/170] Solo quando è stato selezionato "24p(4K)" o "24p" in "Output 24p(4K)/24p"  $(\Rightarrow 25)$  e si riproducono dischi registrati con una velocità di 60 campi al secondo. [BDT166/165] [BD833/83] Solo quando è stato selezionato "On" in "Output 24p" (> [25\)](#page-24-1) e si riproducono dischi registrati con una velocità di 60 campi al secondo.
- ≥ Per i contenuti in formato PAL è possibile che questa funzione non sia disponibile.

∫ **Ripristina Impostazioni Immagine Predefinite** Ripristinare le impostazioni relative alle immagini predefinite in fabbrica

#### [BDT271/270] [BDT175/174/171/170] [BDT166/165]

### <span id="page-23-0"></span>**Impostazioni 3D**

#### [BDT271/270] [BDT175/174/171/170] ∫ **Tipo Uscita**

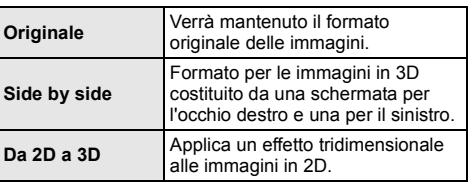

#### ∫ **Distanza**

Imposta l'entità della percezione della profondità.

#### <span id="page-23-4"></span>∫ **Liv. Display Grafico**

Durante la riproduzione in 3D è possibile regolare la posizione 3D del menu Opzioni o della schermata dei messaggi ecc. lungo i tre assi.

# <span id="page-24-0"></span>**Menu Setup**

Modificare le impostazioni dell'unità se necessario. Le impostazioni rimangono memorizzate anche se si mette l'unità in stand-by.

Alcune voci si trovano anche nel menu Opzioni. È possibile ottenere lo stesso effetto con entrambi i menu.

### **1 Premere [HOME].**

- **2 Premere [OK] per selezionare "Impostazioni".**
- **3 Selezionare "Impostazioni Lettore".**

[BDT271/270] [BDT175/174/171/170] [BDT166/165]

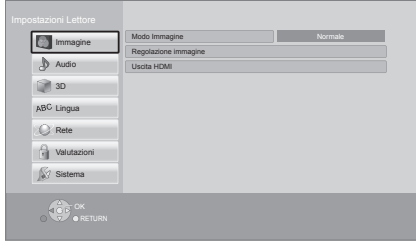

**4 Selezionare una voce e cambiare le impostazioni.**

**Per uscire dalla schermata** Premere [HOME].

## **Immagine**

∫ **Modo Immagine (**> **[24\)](#page-23-2)**

■ Regolazione immagine ( $\Rightarrow$  [24\)](#page-23-3)

#### ∫ **Uscita HDMI**

Premere [OK] per visualizzare le seguenti impostazioni:

#### <span id="page-24-3"></span>¾ **Formato video HDMI**

Le voci supportate dai dispositivi collegati sono indicate sullo schermo come "\*". Quando viene selezionata qualsiasi voce senza " $*$ ", le immagini potrebbero essere distorte.

- ≥ Se è selezionato "Automatico", seleziona automaticamente la risoluzione in uscita che si adatta meglio al televisore collegato.
- ≥ Per vedere video ad alta definizione convertiti a 1080p, è necessario collegare direttamente l'unità a un HDTV (televisore ad alta definizione) compatibile con 1080p. Se questa unità è collegata a un HDTV tramite un altro apparecchio, anche quest'ultimo deve essere 1080p compatibile.

#### <span id="page-24-2"></span>[BDT271/270] [BDT175/174/171/170] ¾ **Output 24p(4K)/24p**

Questa impostazione consente di selezionare il metodo di trasmissione per i contenuti registrati alla velocità di 24p\*<sup>1</sup> , quali i film.

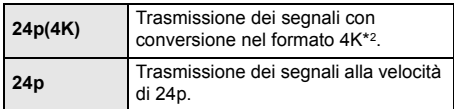

- ≥ Collegare un televisore compatibile con il formato di segnale in uscita (4K o 1080/24p) al terminale HDMI AV OUT di questa unità.
- ≥ "24p(4K)" è disponibile solo quando si sceglie la riproduzione in 2D.
- ≥ Quando si riproducono dei DVD-Video, impostare "24p(4K)" o "24p", quindi impostare "24p" in "Impostazioni Immagine" (> [24\)](#page-23-1) su "On".
- ≥ Quando vengono riprodotte immagini BD-Video/ DVD-Video registrate a velocità diverse da 24p, le immagini vengono trasmesse a 60p.

#### <span id="page-24-1"></span>[BDT166/165] [BD833/83] ¾ **Output 24p**

Quando questa unità è collegata a un televisore che supporta la trasmissione in formato 1080/24p, i film e gli altri materiali registrati a 24p\*<sup>1</sup> vengono trasmessi a 24p.

- Quando si riproduce il DVD-Video, impostare su "On" e impostare quindi "24p" in "Impostazioni Immagine" ( $\Rightarrow$  [24\)](#page-23-1) su "On".
- Quando vengono riprodotte immagini BD-Video/ DVD-Video registrate a velocità diverse da 24p, le immagini vengono trasmesse a 60p.

#### ¾ **Uscita Deep Color**

Questa impostazione consente di scegliere se utilizzare Deep Colour quando è collegato un televisore che supporta Deep Colour.

#### ¾ **Flag Tipo Contenuto**

Il televisore utilizzerà il metodo di trasmissione ottimale per il tipo di contenuti riprodotti quando si collega l'unità a un televisore che supporta questa funzione.

- \*1 Un'immagine progressiva registrata a 24 fotogrammi al secondo (film cinematografico). Molti contenuti di film BD-Video sono registrati a 24 fotogrammi/secondo come richiesto dai materiali del film.
- \*2 Si tratta di un'immagine/di una tecnologia di visualizzazione ad alta risoluzione - 4000 pixel (larghezza)  $\times$  2000 pixel (altezza).

## **Audio**

#### ∫ **Compressione dinamica**

È possibile ascoltare a volume basso, ma sentire chiaramente i dialoghi.

(solo Dolby Digital, Dolby Digital Plus e Dolby TrueHD)

≥ "Automatico" ha effetto solo quando si riproduce audio Dolby TrueHD.

#### <span id="page-25-0"></span>∫ **Uscita Audio Digitale**

Premere [OK] per visualizzare le seguenti impostazioni:

#### ¾ **Dolby D/Dolby D +/Dolby TrueHD**

- ¾ **DTS/DTS-HD**
- [BDT271/270] [BDT175/174/171/170] [BDT166/165]

¾ **Modalità uscita DSD**

Selezionare il segnale audio da emettere.

- Selezionare "PCM" o **BDT271/270 BDT175/174/171/170** [BDT166/165] "Off", quando l'apparecchiatura collegata non è in grado di decodificare il rispettivo formato audio. Questa unità decodifica il formato audio e lo trasmette all'apparecchiatura collegata.
- Se non si effettuano impostazioni corrette, l'audio può arrestarsi o può essere disturbato.

#### ¾ **Audio secondario BD-Video**

Selezionare se mixare o no l'audio primario e quello secondario (incluso il suono del clic del tasto). Se è selezionato "Off", l'unità emette soltanto l'audio primario.

#### ∫ **Downmix**

Selezionare il sistema di downmix del suono da multicanale a 2 canali.

- Selezionare "Surround encoded" quando qli apparecchi collegati supportano la funzione di surround virtuale.
- ≥ L'effetto downmix non è disponibile quando "Uscita Audio Digitale" è impostato su "Bitstream".
- ≥ Nei seguenti casi l'audio va in uscita in "Stereo". – Riproduzione AVCHD
	- Riproduzione dell'audio secondario (incluso il suono del clic del tasto).

#### <span id="page-25-3"></span>∫ **DTS Neo:6**

L'audio in formato 2 canali (2.1 canali) viene convertito in formato 7 canali (7.1 canali).

- ≥ Questa funzione è attiva quando sono soddisfatte le seguenti condizioni:
	- Viene riprodotto audio registrato a 96 kHz o ad una frequenza di campionamento inferiore.
	- "Uscita Audio Digitale" è impostato su "PCM" quando viene riprodotto audio in formato diverso da PCM.

[BDT271/270] [BDT175/174/171/170] [BDT166/165]

<span id="page-25-1"></span>**3D**

#### <span id="page-25-2"></span>∫ **Metodo riproduzione disco 3D**

Seleziona il metodo di riproduzione del software video compatibile con il 3D.

#### ∫ **Messaggio Riproduzione 3D**

Consente di specificare se visualizzare o nascondere la schermata di notifica della visualizzazione in 3D quando si riproduce del software video compatibile con il 3D.

∫ **Liv. Display Grafico (**> **[24\)](#page-23-4)**

# **Lingua**

#### ∫ **Lingua preferita dialogo**

Scegliere la lingua per l'audio.

- ≥ Se è selezionato "Originale", sarà scelta la lingua originale di ciascun disco.
- Quando la lingua selezionata non è presente sul disco, o a seconda di come è stata creata la navigazione sul disco, potrebbe essere riprodotta una lingua diversa da quella selezionata.
- Immettere un codice ( $\Leftrightarrow$  [35\)](#page-34-2) quando si seleziona "Altro  $***$  \*.

#### ∫ **Lingua preferita sottotitoli**

Per scegliere la lingua dei sottotitoli.

- Quando è selezionato "Automatico", vengono visualizzati i sottotitoli per la lingua selezionata in "Lingua preferita dialogo" solo quando viene riprodotta una lingua diversa da quella selezionata in "Lingua preferita dialogo".
- Quando la lingua selezionata non è presente sul disco, o a seconda di come è stata creata la navigazione sul disco, potrebbe essere riprodotta una lingua diversa da quella selezionata.
- ≥ Immettere un codice (> [35\)](#page-34-2) quando si seleziona "Altro  $***$  \*.

#### ∫ **Lingua preferita menu disco**

Scegliere la lingua per i menu del disco.

≥ Immettere un codice (> [35\)](#page-34-2) quando si seleziona "Altro  $****"$ 

#### ∫ **Testo Sottotitoli**

Selezionare una voce desiderata a seconda della lingua utilizzata per il testo dei sottotitoli MKV/Xvid.

≥ Questa voce viene visualizzata soltanto dopo la riproduzione di un file.

#### ∫ **Lingua su schermo**

Scegliere la lingua per questi menu e per i messaggi su schermo.

### **Rete**

#### <span id="page-26-1"></span>∫ **Impostazione Rapida Rete (**> **[13\)](#page-12-2)**

#### ∫ **Impostazioni di Rete**

Per effettuare impostazioni singole relative alla rete. Premere [OK] per visualizzare le seguenti impostazioni:

#### [BDT271/270]

#### <span id="page-26-0"></span>¾ **Modalità di Connessione alla LAN**

- Selezionare il metodo di collegamento alla LAN.
- Quando non si utilizza una LAN wireless (quando la si disattiva), selezionare "Via Cavo".

#### [BDT271/270]

#### <span id="page-26-2"></span>¾ **Impostazioni Wireless**

Questo permette di impostare il router Wireless e le impostazioni di collegamento. Permette inoltre di controllare le impostazioni correnti di collegamento e lo stato del collegamento.

Premere [OK] per visualizzare le seguenti impostazioni:

#### **Impostazione di Connessione**

Verrà visualizzata la procedura guidata del collegamento del router Wireless.

#### **Impostazione Modo Doppia Velocità (2.4 GHz)**

Imposta la velocità di connessione per un formato wireless a 2,4 GHz.

≥ Se ci si collega utilizzando la modalità "M. Doppia Vel. (40MHz)", 2 canali utilizzano la stessa banda di frequenza e, di conseguenza, c'è un maggiore rischio di interferenze nella ricezione. Ciò può far diminuire la velocità della connessione o farla diventare instabile.

#### ¾ **Indirizzo IP / Impostazioni DNS**

Serve a controllare lo stato della connessione alla rete e ad impostare l'indirizzo IP e i relativi DNS. Premere [OK] per visualizzare l'impostazione corrispondente.

#### ¾ **Impostazioni server Proxy**

Serve a controllare lo stato della connessione con il server Proxy e ad effettuare le impostazioni. Premere [OK] per visualizzare l'impostazione corrispondente.

#### ¾ **Impostazioni Servizio Rete (**> **[19\)](#page-18-1)**

Premere [OK] per visualizzare le seguenti impostazioni:

#### <span id="page-27-3"></span>**Fuso Orario**

Imposta l'ora sull'unità in modo che coincida con l'ora locale.

● Alcuni Servizio Rete contenuti richiedono l'impostazione del fuso orario. Se necessario impostare il fuso orario.

#### <span id="page-27-4"></span>**Ora Legale**

Selezionare "On" quando si utilizza l'ora legale.

#### [BDT271/270] [BDT175/174/171/170] ¾ **Connessione Drive Rete**

Questa unità può accedere a una cartella di hard disk condivisa su una rete e riprodurre video, foto e musica. Per informazioni sulla configurazione e il funzionamento degli apparecchi collegati, visitare il

sequente sito Web.

### **http://panasonic.jp/support/global/cs/**

(Il sito è solo in inglese.)

#### <span id="page-27-6"></span>¾ **Impostazioni Dispositivo Remoto (**> **[19](#page-18-1)[, 21\)](#page-20-0)**

Premere [OK] per visualizzare le seguenti impostazioni:

#### <span id="page-27-5"></span>**Operazione Disp. Remoto**

Consente di avviare Network Service su questa unità tramite un altro dispositivo come uno smartphone, ecc.

[BDT271/270] [BDT175/174/171/170] Consente di controllare l'unità tramite DMC.

≥ Se è selezionato "On", "Quick start" verrà attivato.

#### **Immissione Nome Dispositivo**

Imposta il nome di questa unità che verrà visualizzato sull'apparecchio collegato.

#### [BDT271/270] [BDT175/174/171/170] **Tipo Registrazione**

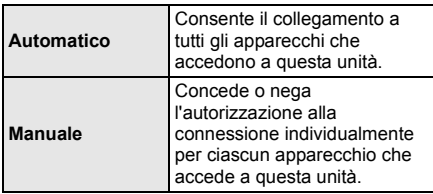

#### [BDT271/270] [BDT175/174/171/170] **Lista Dispositivi Remoti**

La registrazione/deregistrazione degli apparecchi visualizzati può essere eseguita quando è selezionato "Manuale" in "Tipo Registrazione".

#### <span id="page-27-1"></span>¾ **BD-Live Internet Access (**> **[18\)](#page-17-1)**

È possibile limitare l'accesso a Internet quando si utilizzano le funzioni BD-Live.

≥ Se viene selezionato "Limita", è permesso l'accesso ad Internet soltanto per contenuti BD-Live che hanno i certificati del proprietario dei contenuti.

#### [BDT166/165] [BD833/83]

<span id="page-27-0"></span>∫ **Avviso**

Visualizza i termini di utilizzo dei servizi cloud.

# **Valutazioni**

La password delle voci seguenti è comune. Non dimenticare la password.

#### ∫ **Protezione DVD-Video**

Impostare un livello di rating per limitare le riproduzioni di DVD-Video.

#### ∫ **Lim. età visione BD-Video**

Impostare un limite di età per la riproduzione di Video-BD.

#### <span id="page-27-2"></span>∫ **Blocco Servizio Rete**

Sono possibili limitazioni tramite Servizio Rete.

## **Sistema**

#### <span id="page-28-1"></span>∫ **Impostazione rapida**

È possibile effettuare impostazioni di base.

#### ∫ **Impostazioni TV**

Premere [OK] per visualizzare le seguenti impostazioni:

#### <span id="page-28-7"></span>¾ **Schermo TV**

Impostare per far corrispondere con il tipo di televisore collegato.

Se il formato del televisore è 4:3 e si sta riproducendo un'immagine con formato a 16:9:

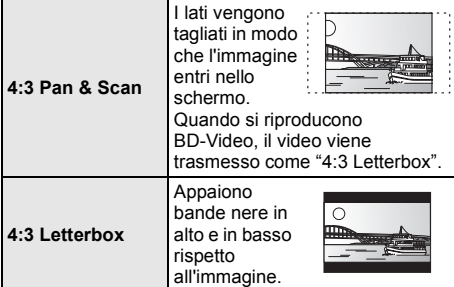

Quando è collegato ad un televisore widescreen a 16:9 e si riproduce un'immagine a 4:3:

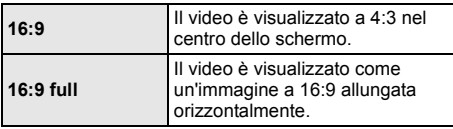

#### ¾ **Sistema TV**

Effettuare le impostazioni in modo che il Sistema TV sia lo stesso del televisore collegato.

#### ¾ **Funzione Salvaschermo**

Serve a evitare l'effetto burn-in sullo schermo.

- Quando questo è impostato su "On": Se viene visualizzato un elenco di contenuti da riprodurre e non vengono eseguite operazioni per 10 minuti or più, l'unità visualizza automaticamente la schermata del menu HOME.
- ≥ Durante la riproduzione o quando l'unità è in pausa questa funzione non è disponibile.

#### ¾ **Messaggi sullo schermo**

Scegliere se visualizzare i messaggi di stato in modo automatico.

#### <span id="page-28-5"></span>¾ **HDMI CEC**

Selezionare per utilizzare la funzione "HDMI CEC" quando l'unità è collegata a un dispositivo che supporta "HDMI CEC".

≥ Selezionare "Off" quando non si vuole utilizzare "HDMI CEC".

#### <span id="page-28-4"></span>∫ **Banner Avvio**

Consente di scegliere se visualizzare il banner dopo l'accensione dell'unità. ( $\Rightarrow$  [16\)](#page-15-0)

#### ∫ **Quick start**

Aumenta la velocità di avvio dopo spegnimento.

≥ Quando è impostato su "On", l'unità di controllo interna è alimentata ed in modalità standby Rete. Il consumo di corrente durante l'inattività aumenterà quindi rispetto a quando è impostato su "Off". (Consumo di corrente  $\Rightarrow$  [34\)](#page-33-0)

#### <span id="page-28-0"></span>∫ **Telecomando**

Cambiare il codice del telecomando se altri prodotti Panasonic rispondono a questo telecomando.

#### ∫ **Aggiornamento firmware (**> **[14\)](#page-13-1)**

Premere [OK] per visualizzare le seguenti impostazioni:

#### <span id="page-28-3"></span>¾ **Controllo automatico aggiornamenti**

Quando questo dispositivo rimane collegato a Internet, all'accensione cerca l'ultima versione del firmware e se necessario l'utente può aggiornarlo.

# ¾ **Aggiorna adesso**

È possibile aggiornare manualmente il firmware se è disponibile un aggiornamento del firmware.

#### <span id="page-28-8"></span>∫ **Informazioni Sistema**

Premere [OK] per visualizzare le seguenti impostazioni:

#### ¾ **Licenza software**

Vengono visualizzate le informazioni sul software utilizzato in questa unità.

#### <span id="page-28-2"></span>¾ **Informazioni Versione Firmware**

Visualizza la versione del firmware di questa unità e il BDT271/270 modulo LAN wireless.

#### <span id="page-28-6"></span>∫ **Impostazioni predefinite**

Questo riporta tutti i valori del menu Setup e del menu Opzioni alle impostazioni predefinite, tranne che per alcune impostazioni come quelle relative alla rete, ai livelli di protezione, al codice del telecomando, alla lingua che appare sulle schermate, ecc.

# <span id="page-29-2"></span><span id="page-29-1"></span>**Dati di riferimento Guida alla risoluzione dei problemi**

**Prima di chiamare l'assistenza, fare quanto segue. Se il problema rimane irrisolto, consultare il rivenditore per istruzioni.**

### ∫ **L'unità non risponde al telecomando o ai tasti sull'unità stessa.**

Scollegare il cavo di alimentazione CA, attendere 1 minuto, quindi ricollegarlo.

#### **È stata installata la versione più recente del firmware?**

Panasonic migliora costantemente il firmware dell'unità per garantire ai propri clienti le tecnologie più recenti.  $($  $\Rightarrow$  [14\)](#page-13-1)

#### **I seguenti elementi non sono sinonimi di problemi dell'unità:**

- Rumori del disco che gira.
- Disturbo dell'immagine in fase di ricerca.
- [BDT271/270] [BDT175/174/171/170] [BDT166/165] Sull'immagine compaiono dei disturbi quando si sostituiscono i dischi 3D.

#### ∫ **Non è possibile espellere il disco.**

- 1 Accendere l'unità.
- $\tilde{2}$  Tenere premuti contemporaneamente [OK], il tasto giallo e quello blu sul telecomando per più di 5 secondi.
	- Il LED POWER inizia a lampeggiare, e sullo schermo viene visualizzata l'indicazione "00 RET".
- 3 Premere ripetutamente [1] (destra) sul telecomando finché sullo schermo non viene visualizzato "06 FTO".
- (4) Premere [OK].

## **Funzionamento generale**

#### **Per ripristinare le impostazioni predefinite in fabbrica.**

Selezionare "Sì" in "Impostazioni predefinite" nel menu Setup.  $(\Rightarrow 29)$  $(\Rightarrow 29)$ 

#### <span id="page-29-0"></span>**Per ripristinare tutte le impostazioni predefinite di fabbrica.**

- ¾ Resettare l'unità come segue:
- 1 Accendere l'unità.
- 2 Tenere premuti contemporaneamente [OK], il tasto giallo e quello blu sul telecomando per più di 5 secondi.
	- Il LED POWER inizia a lampeggiare, e sullo schermo viene visualizzata l'indicazione "00 RET".
- 3 Premere ripetutamente [1] (destra) sul telecomando finché sullo schermo non viene visualizzato "08 FIN".
- 4 Tenere premuto [OK] per almeno 5 secondi.

#### **Il telecomando non funziona correttamente.**

- Cambiare le batterie nel telecomando.  $(\Rightarrow 5)$
- Il telecomando e questa unità usano codici differenti. Tenere premuto  $[OK]$  e il numero visualizzato (" $\square$ ") per almeno 5 secondi. Accendere questa unità tramite l'interruttore di standby/accensione su questa unità, quindi controllare l'indicazione "Telecomando  $\square$ ", che viene visualizzata sullo schermo quando si preme un tasto sul telecomando.

#### **La modalità sintonizzatore TV non viene visualizzata quando si accende il televisore.**

- Questo può dipendere dalle impostazioni del televisore quando "Quick start" è impostato su "On".
- ¾ Con alcuni tipi di televisori, è possibile evitare questo fenomeno ricollegando il cavo HDMI a un diverso terminale di ingresso HDMI o cambiando l'impostazione di connessione automatica HDMI.

#### **Questa unità si spegne automaticamente.**

Per risparmiare corrente. l'unità si spegne automaticamente se non vengono premuti tasti per circa 20 minuti quando non è in corso una riproduzione (ad esempio quando l'unità è in pausa, quando viene visualizzato il menu, quando vengono visualizzate delle immagini fisse, ecc.).

#### **Avete dimenticato il vostro password. Volete cancellare il livello di interdizione della visione scelto.**

- Vengono ripristinati i valori predefiniti in fabbrica per il livello di protezione.
- 1 Accendere l'unità.
- $\widetilde{\textcircled{2}}$  Tenere premuti contemporaneamente [OK], il tasto giallo e quello blu sul telecomando per più di 5 secondi.
	- Il LED POWER inizia a lampeggiare, e sullo schermo viene visualizzata l'indicazione "00 RET".
- 3 Premere ripetutamente [1] (destra) sul telecomando finché sullo schermo non viene visualizzato "03 VL".
- (4) Premere [OK].

#### **Lo schermo della televisione diventa nero.**

- Nei seguenti casi, viene effettuata l'autenticazione HDMI e viene visualizzata una schermata nera:
	- [BDT271/270] [BDT175/174/171/170] Quando "Output 24p(4K)/24p" è impostato su "24p(4K)" o "24p".
	- [BDT166/165] [BD833/83] Quando "Output 24p" è impostato su "On".
	- [BDT271/270] [BDT175/174/171/170] [BDT166/165] Quando la visualizzazione passa da 2D a 3D.

#### **Questa unità non riconosce correttamente il collegamento USB.**

- Scollegare e ricollegare il cavo USB. Se ancora il collegamento non viene riconosciuto, spegnere e riaccendere questa unità.
- È possibile che i dispositivi USB non vengano riconosciuti dall'unità quando per il collegamento si utilizza :
	- un hub USB
	- una prolunga USB
- Se si collega un hard disk USB a questa unità, utilizzare il cavo USB in dotazione all'hard disk.

# **Immagine**

#### **Le immagini da questa unità non appaiono in TV. L'immagine è distorta.**

- È stata selezionata una risoluzione errata in "Formato video HDMI". Ripristinare le impostazioni come segue:
- 1 Accendere l'unità.
- $\overline{2}$  Tenere premuti contemporaneamente [OK], il tasto giallo e quello blu sul telecomando per più di 5 secondi.
	- Il LED POWER inizia a lampeggiare.
- 3 Premere [8] e il tasto blu sul telecomando per più di 5 secondi.

Impostare nuovamente la voce.  $(\Rightarrow 25)$  $(\Rightarrow 25)$ 

- Quando l'audio Dolby Digital Plus, Dolby TrueHD, e DTS-HD® non vengono riprodotti correttamente, selezionare "Sì" in "Impostazioni predefinite"  $(\Rightarrow 29)$  ed effettuare le impostazioni corrette.
- ¾ Dischi PAL non possono essere visualizzati correttamente su una televisione NTSC.
- ¾ [BDT271/270] [BDT175/174/171/170] [BDT166/165] Quando "Metodo riproduzione disco 3D" nel menu Setup è impostato su "Automatico", con alcuni metodi di collegamento è possibile che le immagini non vengano trasmesse. Dopo aver rimosso il disco da questa unità, selezionare "Imp. pr. di ripr." nel menu Setup, quindi selezionare "Riproduzione 2D" nella schermata delle impostazioni visualizzata quando si riproducono dischi 3D. ( $\Rightarrow$  [26\)](#page-25-2)
- ¾ [BDT271/270] [BDT175/174/171/170] Quando il segnale in uscita è a 24p (4K), con alcuni cavi HDMI è possibile che le immagini risultino distorte. Utilizzare un cavo HDMI che supporti il formato 4K per i segnali in uscita.

#### **Il video non viene riprodotto a elevata definizione.**

¾ Controllare che "Formato video HDMI" nel menu Setup sia impostato correttamente.  $( \Rightarrow 25)$  $( \Rightarrow 25)$ 

#### [BDT271/270] [BDT175/174/171/170] [BDT166/165] **Il video 3D non viene trasmesso.**

- ¾ Collegare l'unità a un televisore Full HD.
- ¾ Vi è un amplificatore/ricevitore non compatibile con il 3D collegato tra questa unità e il televisore?  $(\Rightarrow$  [11\)](#page-10-0)
- Le impostazioni su questa unità e sul televisore sono corrette? ( $\Rightarrow$  [18\)](#page-17-3)
- L'amplificatore/ricevitore collegato tra questa unità e il televisore è acceso?
- Con alcuni tipi di televisori collegati, il video che si sta riproducendo potrebbe passare al formato 2D in seguito a una modifica della risoluzione o per altre ragioni. Controllare l'impostazione 3D sul televisore.

## [BDT271/270] [BDT175/174/171/170] [BDT166/165]

#### **Il video 3D non viene trasmesso correttamente in formato 2D.**

- ¾ Selezionare "Imp. pr. di ripr." nel menu Setup, quindi selezionare "Riproduzione 2D" nella schermata delle impostazioni visualizzata quando si riproducono dischi 3D.  $(\Rightarrow 26, \text{``Method}$  riproduzione [disco 3D"\)](#page-25-2)
- $\geq$  I dischi contenenti titoli registrati con Lato per lato (configurazione a doppio schermo) che possono essere visti in 3D vengono riprodotti come specificato dalle impostazioni sul televisore.

#### **Viene visualizzata una banda nera attorno ai margini dello schermo.**

#### **Il formato dello schermo è anomalo.**

- Confermare che "Schermo TV" è impostato in modo corretto.  $(\Rightarrow 29)$  $(\Rightarrow 29)$
- Regolare l'impostazione del formato sul televisore.

# **Audio**

#### **Non è possibile cambiare audio.**

- ¾ L'audio non si attiva se "Uscita Audio Digitale" è impostato su "Bitstream" o **BDT271/270** [BDT175/174/171/170] [BDT166/165] "On"\*. Impostare "Uscita Audio Digitale" su "PCM" o [BDT271/270] **BDT175/174/171/170 BDT166/165** "Off"\*. (→ [26\)](#page-25-0)
- \* Per "Modalità uscita DSD".

#### **Non si sente il tipo di audio desiderato.**

¾ Verificare i collegamenti e le impostazioni "Uscita Audio Digitale".  $(\Rightarrow 11, 26)$  $(\Rightarrow 11, 26)$  $(\Rightarrow 11, 26)$ 

# **Riproduzione**

#### **Il disco non può essere riprodotto.**

- Il disco è sporco.  $(\Rightarrow 5)$
- Il disco non è finalizzato. ( $\Rightarrow$  7)

#### **Le immagini fisse (JPEG) non vengono riprodotte normalmente.**

¾ È possibile che le immagini modificate sul PC, come quelle in formato Progressive JPEG, non siano riproducibili.

#### **Non si può riprodurre BD-Live.**

- Confermare che questa unità è collegata ad Internet a banda larga.  $(\Rightarrow 12)$  $(\Rightarrow 12)$
- ¾ Confermare le impostazioni di "BD-Live Internet Access".  $(\Rightarrow 28)$  $(\Rightarrow 28)$
- Controllare che un dispositivo USB sia collegato ad una porta USB.  $(\Rightarrow 15)$  $(\Rightarrow 15)$
- Collegare questa unità alla rete tramite connessione cablata.

## **Rete**

#### **Non è possibile collegarsi alla rete.**

- Confermare la connessione di rete e le impostazioni.  $(\Rightarrow 12, 13, 27)$  $(\Rightarrow 12, 13, 27)$  $(\Rightarrow 12, 13, 27)$  $(\Rightarrow 12, 13, 27)$
- ¾ [BDT271/270] È possibile che ci siano degli ostacoli che impediscono all'unità di rilevare la rete domestica. Avvicinare l'unità al router wireless. È possibile che l'unità sia in grado di rilevare il nome della rete  $(\Rightarrow$  [13,](#page-12-3) "SSID").
- ¾ Controllare le istruzioni d'uso dei singoli dispositivi e collegarli correttamente.

#### [BDT271/270]

**Quando si utilizza una connessione LAN wireless, i video di media server certificati DLNA non vengono riprodotti, oppure vengono saltati dei fotogrammi durante la riproduzione.**

¾ Router ad alta velocità di trasferimento come router wireless 802.11n (2,4 GHz) possono risolvere il problema. Se si usa un router wireless 802.11n (2,4 GHz), è necessario impostare il tipo di codifica su "AES".

Se si utilizza contemporaneamente a microonde, telefoni cordless, ecc. a 2,4 GHz si possono verificare interruzioni nella connessione o altri problemi.

¾ Per una connessione stabile, è necessario che siano accesi continuativamente almeno 4 indicatori "Ricezione" sulla schermata "Impostazioni Wireless"  $(\Rightarrow 27)$ . Se sono accesi soltanto 3 indicatori o meno, o se la connessione si è interrotta, cambiare la posizione o l'angolazione del router wireless e controllare se lo stato della connessione migliora. Se non ci sono miglioramenti, collegarsi ad una rete cablata e rifare il ["Impostazione Rapida Rete"](#page-12-2)   $(\Rightarrow$  [13\).](#page-12-2)

# **Messaggi sullo schermo**

#### **Impossibile riprodurre.**

È stato inserito un disco non compatibile.

#### **Impossibile leggere su questa unità.**

- ¾ Si è cercato di riprodurre un'immagine non compatibile.
- Reinserire il supporto.

#### **Nessun disco inserito.**

¾ Il disco potrebbe essere capovolto.

#### $\bigcirc$  Quest'operazione non è disponibile.

¾ Alcune operazioni non sono supportate dall'unità. (Per esempio la riproduzione all'indietro al rallentatore, ecc.)

#### **Indirizzo IP non impostato.**

¾ "Indirizzo IP" in "Indirizzo IP / Impostazioni DNS" è "---. ---. ---. ---". Impostare "Indirizzo IP", "Subnet mask", e "Indirizzo Gateway". (Se necessario selezionare l'ottenimento automatico dell'indirizzo.)

#### [BDT271/270]

**Il punto di accesso wireless attualmente ha un'impostazione di sicurezza rete bassa. Si raccomanda di impostare su livello più alto.**

Impostare un livello di sicurezza della rete più alto facendo riferimento alle istruzioni per l'uso del router wireless.

# <span id="page-32-0"></span>**LED POWER**

Quando il LED POWER sta lampeggiando, controllare il messaggio sullo schermo del televisore. Se sullo schermo del televisore non viene visualizzato un messaggio, determinare il tipo di errore verificando come sta lampeggiando il LED POWER.

#### **Lampeggia 6 volte**

Il telecomando e l'unità principale stanno utilizzando codici diversi. Accendere questa unità tramite l'interruttore di standby/accensione su questa unità, quindi controllare l'indicazione "Telecomando  $\Box$ ", che viene visualizzata sullo schermo quando si preme un tasto sul telecomando. Tenere premuto  $O(K)$  e il numero visualizzato (" $\Box$ ")

per almeno 5 secondi.

#### **Lampeggiante**

¾ Non è possibile riprodurre i dischi protetti da diritti d'autore.

Uno dei dispositivi collegati a questa unità (TV, amplificatore, ecc.) non supporta la protezione dei diritti d'autore.

#### **Lampeggia 3 volte**

Non è possibile riprodurre il disco in uso perché le informazioni sul copyright non sono valide.

# <span id="page-33-0"></span>**Specifiche tecniche**

# **Generale**

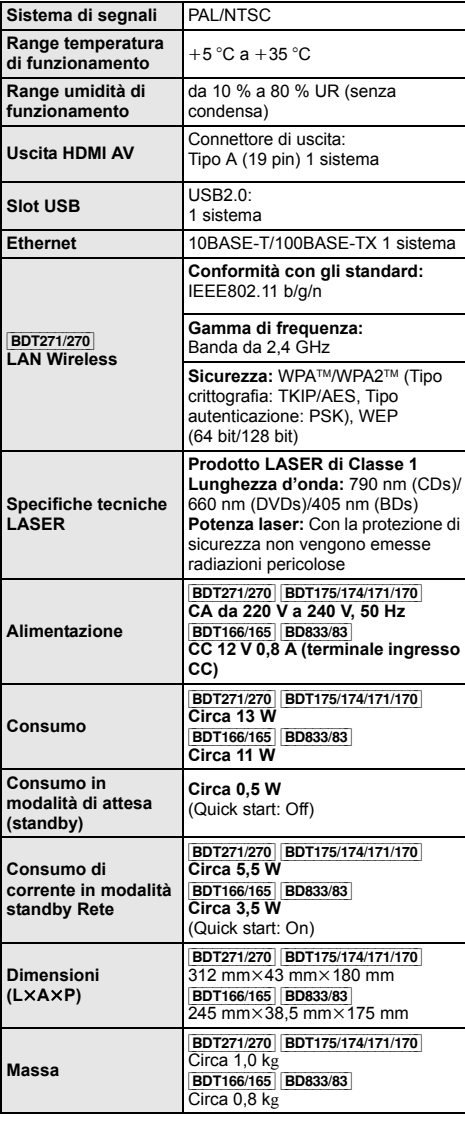

<span id="page-33-1"></span>**Formato file**

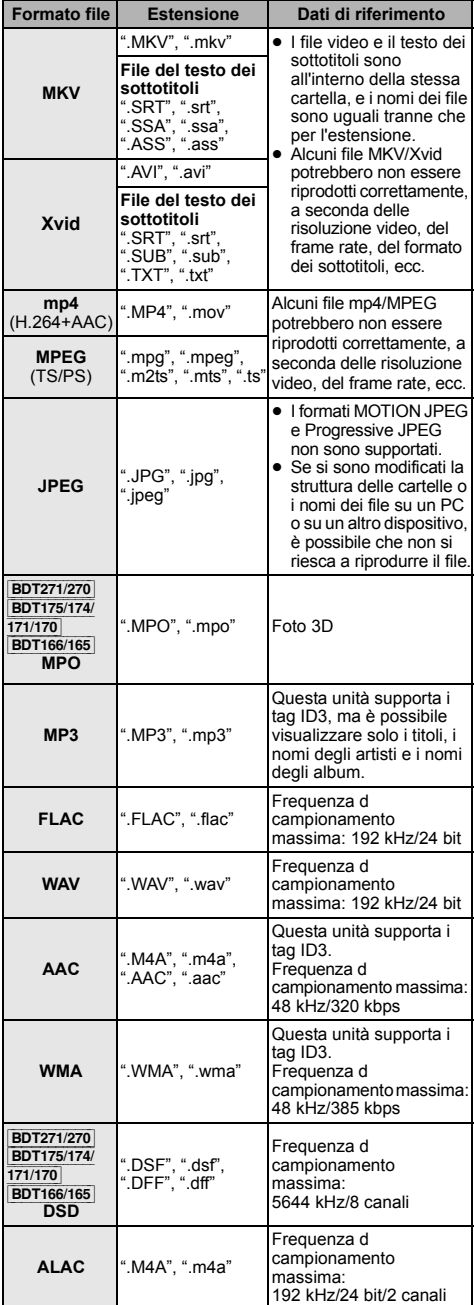

≥ Con certi stati di registrazione e certe strutture di cartelle, l'ordine di riproduzione può essere diverso oppure può non essere possibile la riproduzione stessa.

● Le specifiche sono soggette a variazioni senza preavviso.

# **Informazioni sull'audio**

L'uscita audio varia a seconda delle impostazioni dell'unità. (→ [26, "Uscita Audio Digitale"\)](#page-25-0)

≥ Il numero di canali elencati è il numero massimo possibile di canali d'uscita quando l'unità è collegata a un amplificatore/ ricevitore compatibile con il rispettivo formato audio.

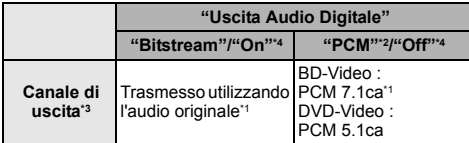

- <span id="page-34-5"></span>\*1 Quando "Audio secondario BD-Video" è impostato su "On", i segnali audio in uscita saranno in formato Dolby Digital, DTS Digital Surround™ o 5.1ca PCM.
- <span id="page-34-3"></span>\*2 Il numero massimo possibile di canale per il suono in formato Dolby è 2ca PCM.
- <span id="page-34-4"></span>\*3 Quando "DTS Neo:6" è impostato su "Cinema" o "Musica", l'audio in formato 2 canali (2.1 canali) può essere convertito in formato 7 canali (7.1 canali) prima di essere trasmesso.  $(\Rightarrow 26)$  $(\Rightarrow 26)$
- <span id="page-34-6"></span>\*4 Per "Modalità uscita DSD".

#### [BDT271/270] [BDT175/174/171/170]

## <span id="page-34-0"></span>**Formato supportato per DLNA**

≥ Non è possibile riprodurre i formati file che non sono supportati dal proprio server DLNA.

#### **Video**

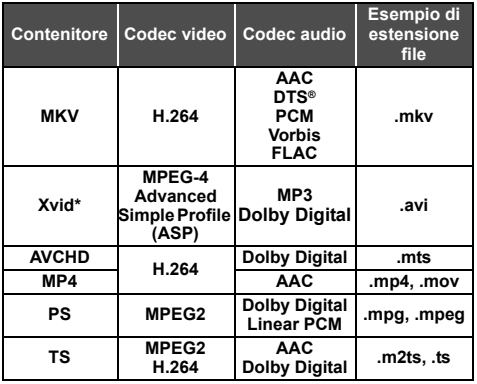

#### **Foto**

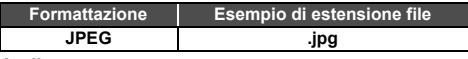

#### **Audio**

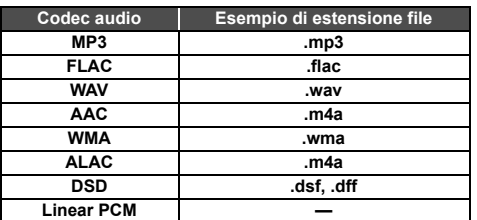

\* Solo quando il file viene convertito dal server DLNA.

# <span id="page-34-1"></span>**Visualizzazione lista lingue**

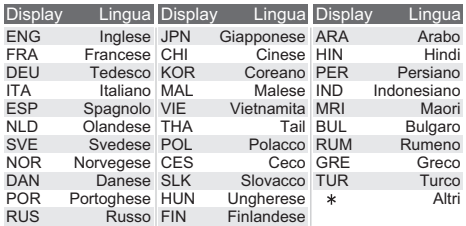

# <span id="page-34-2"></span>**Lista dei codici di lingua**

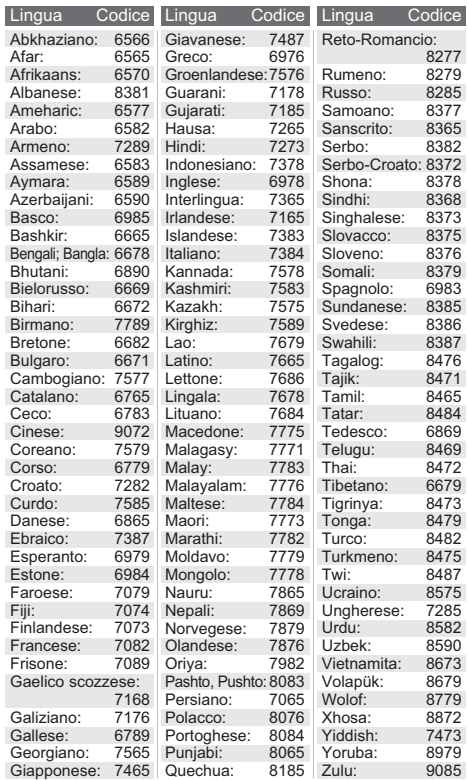

"AVCHD" è un marchio di proprietà di Panasonic Corporation e Sony Corporation.

Java è un marchio registrato di Oracle e/o di sue affiliate.

Prodotto su licenza di Dolby Laboratories. Dolby e il simbolo della doppia D sono marchi di Dolby Laboratories.

Per i brevetti DTS, vedere http://patents.dts.com. Prodotto su licenza di DTS Licensing Limited. DTS, DTS-HD, il relativo simbolo, e DTS e il simbolo insieme sono marchi registrati, e DTS-HD Master Audio è un marchio di DTS, Inc. © DTS, Inc. Tutti i diritti riservati.

HDMI, il logo HDMI e High-Definition Multimedia Interface sono marchi o marchi registrati di HDMI Licensing LLC negli Stati Uniti e in altri paesi.

Il presente prodotto è concesso in licenza mediante la licenza per il portfolio di brevetti AVC e per il portfolio di brevetti VC-1 ed è destinato ai clienti per uso personale e non commerciale, al fine di (i) codificare video in conformità con lo standard AVC e con lo standard VC-1 ("AVC/VC-1 Video") e/o (ii) decodificare video AVC/ VC-1 codificati da un cliente nell'ambito di un'attività personale e non commerciale e/o ottenuti da un fornitore di video che disponga della licenza necessaria per fornire video AVC/VC-1. Non viene concessa, né può essere considerata implicita, alcuna garanzia per usi diversi da quelli sopra indicati. È possibile ottenere ulteriori informazioni da MPEG LA, LLC, consultando il sito http://www.mpegla.com.

MPEG Layer-3, tecnologia di codifica audio con licenza della Fraunhofer IIS e Thomson.

"DVD Logo" è un marchio di DVD Format/Logo Licensing Corporation.

Il logo Wi-Fi CERTIFIEDTM è un marchio certificato di Wi-Fi Alliance®.

Il marchio identificativo Wi-Fi Protected Setup™ è un marchio certificato di Wi-Fi Alliance®.

"Wi-Fi®" e "Wi-Fi Direct®" sono marchi registrati di Wi-Fi Alliance®. "Wi-Fi Protected SetupTM", "MiracastTM", "WPATM", e "WPA2TM" sono marchi di Wi-Fi Alliance®.

DLNA, the DLNA Logo and DLNA CERTIFIED are trademarks, service marks, or certification marks of the Digital Living Network Alliance.

Windows è un marchio o un marchio registrato della Microsoft Corporation negli Stati Uniti e in altri paesi.

Android è un marchio di Google Inc.

Copyright 2004-2014 Verance Corporation. CinaviaTM è un marchio commerciale di Verance Corporation. Protetto dal brevetto statunitense 7.369.677 e da brevetti mondiali rilasciati e in corso di registrazione su licenza di Verance Corporation. Tutti i diritti riservati

Questo prodotto incorpora il seguente software:

- (1) software sviluppato indipendentemente da o per Panasonic Corporation,
- (2) software di proprietà di terzi e concesso in licenza a Panasonic Corporation
- (3) software concesso su licenza GNU General Public License, Version 2.0 (GPL V2.0),
- (4) software concesso su licenza GNU LESSER General Public License, Version 2.1 (LGPL V2.1) e/o,
- (5) software open source diverso dal software concesso su licenza GPL V2.0 e/o LGPL V2.1.

Il software inserito nelle categorie (3) - (5) viene distribuito con l'auspicio che possa essere utile, ma SENZA ALCUNA GARANZIA, compresa qualsiasi garanzia implicita di COMMERCIABILITÀ o di IDONEITÀ PER UNO SCOPO PARTICOLARE. A questo riguardo consultare i termini e le condizioni dettagliate visualizzate nel menu Impostazioni Lettore.

Almeno tre (3) anni dopo la consegna di questo prodotto, Panasonic darà a qualsiasi parte terza che ci contatti come sotto indicato una copia completa in linguaggio macchina del corrispondente codice sorgente coperto dalla licenza GPL V2.0, dalla licenza LGPL V2.1 o da altre licenze che prevedono tale obbligo, ad un prezzo non superiore al costo della distribuzione fisica del codice sorgente, oltre all'avviso sui diritti d'autore. Informazioni di contatto: oss-cd-request@gg.jp.panasonic.com

Il codice sorgente e l'avviso sui diritti d'autore sono anche disponibili gratuitamente sul sito Web indicato sotto. http://panasonic.net/avc/oss/

Licenza dtoa e strtod di proprietà di David M. Gay L'autore del presente software è David M. Gay.

Copyright (c) 1991, 2000, 2001 di Lucent Technologies.

Con la presente si concede l'autorizzazione a utilizzare, copiare, modificare e distribuire il presente software a patto che questa nota sia interamente riportata su ciascuna copia di ciascun software che rappresenti o includa una copia o una modifica del presente software e su ciascuna copia della documentazione di accompagnamento dello stesso software.

QUESTO SOFTWARE VIENE FORNITO "TALE E QUALE", SENZA ALCUNA GARANZIA ESPLICITA O IMPLICITA. IN PARTICOLARE, NÉ L'AUTORE NÉ LUCENT FORNISCONO GARANZIE RIGUARDANTI LA COMMERCIABILITÀ DEL PRESENTE SOFTWARE O LA SUA IDONEITÀ PER ALCUNO SCOPO PARTICOLARE.

#### "UNICODE, INC. CONTRATTO DI LICENZA - FILE DI DATI E SOFTWARE

I File di Dati Unicode comprendono tutti i file di dati elencati su http://www.unicode.org/Public/, http://www.unicode.org/reports/, e http://www.unicode.org/cldr/data/.

Il Software Unicode comprende ciascun codice sorgente pubblicato nello Standard Unicode o su http://www.unicode.org/Public/, http://www.unicode.org/reports/, e http://www.unicode.org/cldr/data/.

NOTA PER L'UTILIZZATORE: Leggere attentamente il seguente contratto. SCARICANDO, INSTALLANDO, COPIANDO O IN OGNI CASO UTILIZZANDO FILE DI DATI (""FILE DI DATI"") E/O SOFTWARE (""SOFTWARE"") DI PROPRIETÀ DI UNICODE INC. SI ACCETTANO ESPLICITAMENTE E SI CONVIENE SU TUTTI I TERMINI DEL PRESENTE CONTRATTO. NEL CASO IN CUI SI INTENDA NEGARE TALE CONSENSO, NON È CONSENTITO SCARICARE, INSTALLARE, COPIARE, DISTRIBUIRE O UTILIZZARE I FILE DI DATI O IL SOFTWARE.

NOTA SUI DIRITTI D'AUTORE E SULLE AUTORIZZAZIONI Copyright (c) 1991-2009 Unicode, Inc. Tutti i diritti riservati. Distribuito in base alle Condizioni di Utilizzo indicate su http://www.unicode.org/copyright.html.

Con la presente si concede l'autorizzazione gratuita ad ogni persona in possesso di una copia dei file di dati Unicode e della documentazione ad essi collegata (i ""File di Dati"") o del software Unicode e l'eventuale documentazione ad esso associata (il ""Software""), a trattare i File di Dati o il Software senza alcuna restrizione, ivi compresi, senza alcuna limitazione, i diritti di utilizzare, copiare, modificare, unire, pubblicare, distribuire e/o vendere copie dei File di Dati o del Software, riconoscendo gli stessi diritti anche alle persone a cui i File di Dati o il Software vengono forniti, a patto che (a) la nota sui diritti d'autore di cui sopra e la presente autorizzazione siano riportate su ciascuna copia dei File di Dati o del Software, (b) sia la nota sui diritti d'autore di cui sopra che la presente autorizzazione siano riportate sulla documentazione di accompagnamento e (c) in ciascun File di Dati, Software o documento associato ai File di Dati o al Software che sia stato modificato, vi sia una chiara indicazione che attesti tali modifiche.

I FILE DI DATI ED IL SOFTWARE SONO FORNITI "TALI E QUALI", SENZA GARANZIE DI ALCUN TIPO, ESPLICITE O IMPLICITE, INCLUSE TRA L'ALTRO LE GARANZIE COMMERCIABILITÀ, DI IDONEITÀ PER UNO SCOPO PARTICOLARE O DI NO VIOLAZIONE DEI DIRITTI DI TERZI. IL DETENTORE/I DETENTORI DEL COPYRIGHT INDICATO/I NELLA PRESENTE NOTA NON POTRÀ/NON POTRANNO IN ALCUN CASO ESSERE RITENUTO/I RESPONSABILE/I PER NESSUNA RIVENDICAZIONE, DANNO INDIRETTO, DANNI IN ALCUN MODO RICONDUCIBILI ALLA PERDITA DI UTILIZZO, DATI O PROFITTO SIA IN AZIONE PER RESPONSABILITÀ CONTRATTUALE, NEGLIGENZA O ALTRA AZIONE ILLECITA, DERIVANTE DA O COLLEGATA ALL'UTILIZZO O AL FUNZIONAMENTO DEI FILE DI DATI O DEL SOFTWARE.

Ad eccezione del contenuto nella presente nota, il nome del detentore del copyright non può essere utilizzato per pubblicità o altri mezzi di promozione finalizzati alla vendita, all'utilizzo o ad altre operazioni di compravendita riguardanti questi File di Dati o il Software senza previa autorizzazione scritta dello stesso detentore del copyright."

#### (1) MS/WMA

Questo prodotto è protetto da certi diritti di proprietà intellettuali della Microsoft Corporation e di terze parti. L'uso o la distribuzione di tale tecnologia fuori di questo prodotto sono proibiti senza una licenza dalla Microsoft o da una consociata Microsoft autorizzata e terze parti.

(2) MS/PlayReady/Etichettatura del prodotto finale Questo prodotto è protetto da determinati diritti di proprietà intellettuale di cui è titolare Microsoft. L'utilizzo o la distribuzione di questa tecnologia al di fuori del presente prodotto sono vietati a meno che non si disponga di una licenza concessa da Microsoft.

#### (3) MS/PlayReady/Note per l'utilizzatore finale

I proprietari dei contenuti utilizzano la tecnologia di accesso ai contenuti Microsoft PlayReady™ per tutelare i propri diritti di proprietà intellettuale, inclusi i contenuti oggetto di copyright. Questo dispositivo utilizza la tecnologia PlayReady per accedere a contenuti protetti con PlayReady o WMDRM. Se il dispositivo non applica le restrizioni sull'utilizzo del contenuto, i proprietari dei contenuti possono richiedere a Microsoft di revocare la possibilità del dispositivo di utilizzare contenuti protetti da PlayReady. La revoca non dovrà riguardare contenuti non protetti o protetti con altre tecnologie di accesso ai contenuti. I proprietari dei contenuti possono richiedere un upgrade di PlayReady per rendere accessibili i loro contenuti. Se si rifiuta un upgrade, non sarà possibile accedere ai contenuti che richiedono tale upgrade.

#### (4) FLAC, WPA Supplicant

È possibile visualizzare la licenze del software selezionando "Licenza software" nel menu Setup. (⇒ [29\)](#page-28-8)

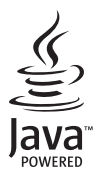

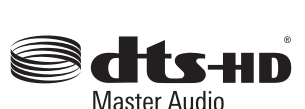

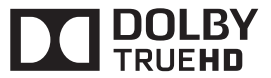

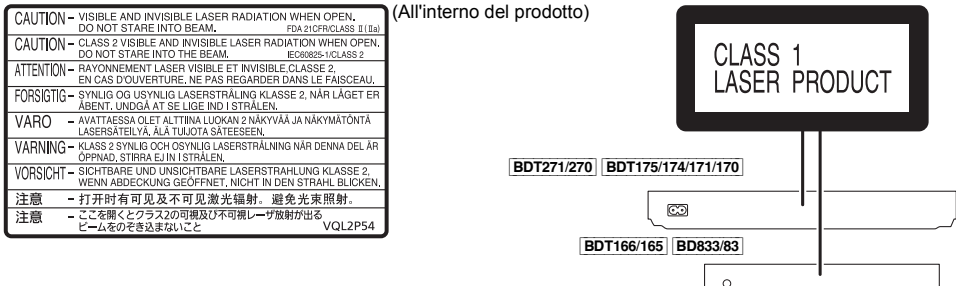

Manufactured by: Importer for Europe:

Panasonic Corporation Kadoma, Osaka, Japan Panasonic Marketing Europe GmbH Panasonic Testing Centre Winsbergring 15, 22525 Hamburg, Germany

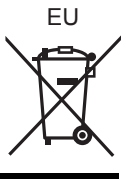

Panasonic Corporation **Web Site:** http://panasonic.net

It SQW0280 F0115WY0